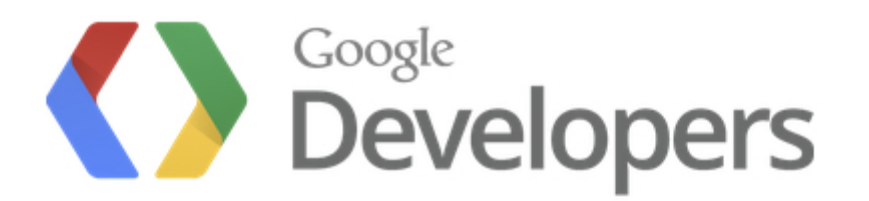

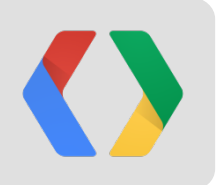

## **Putting Together the Pieces**

Building Apps with Google Apps Script

Saurabh Gupta Product Manager, Google

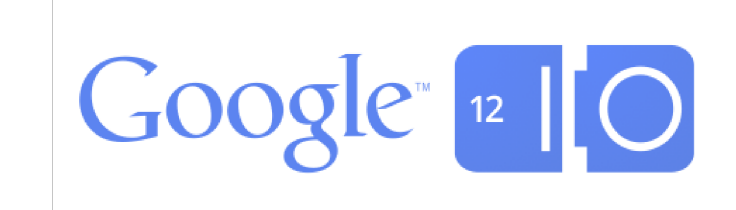

## DriveEye Shared Folder Notifications

## Built using Apps Script <http://goo.gl/90W4e>

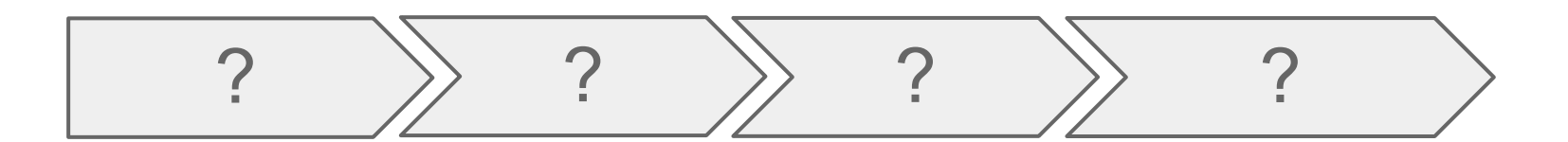

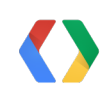

#### DriveEye - Add Folders

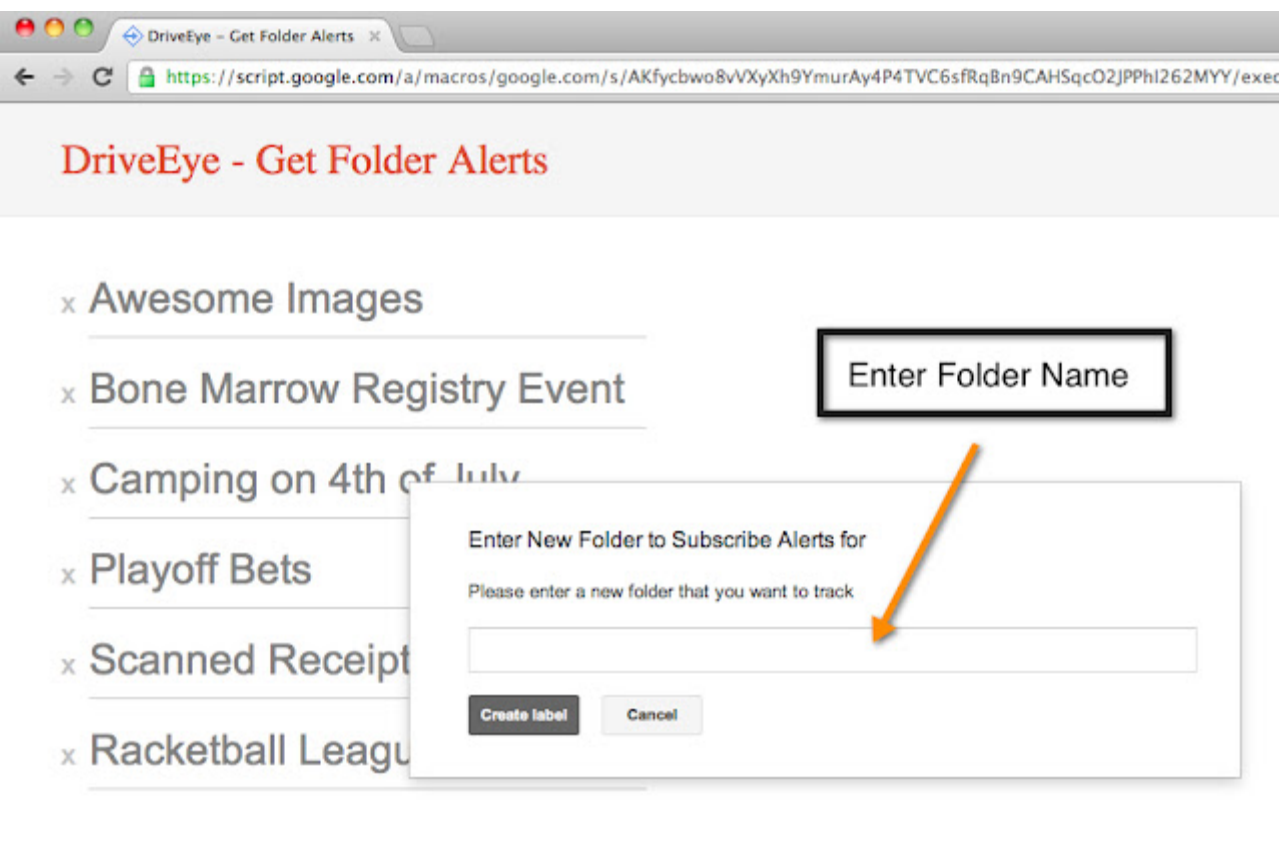

**More Folders** 

#### DriveEye - Add files to subscribed folders

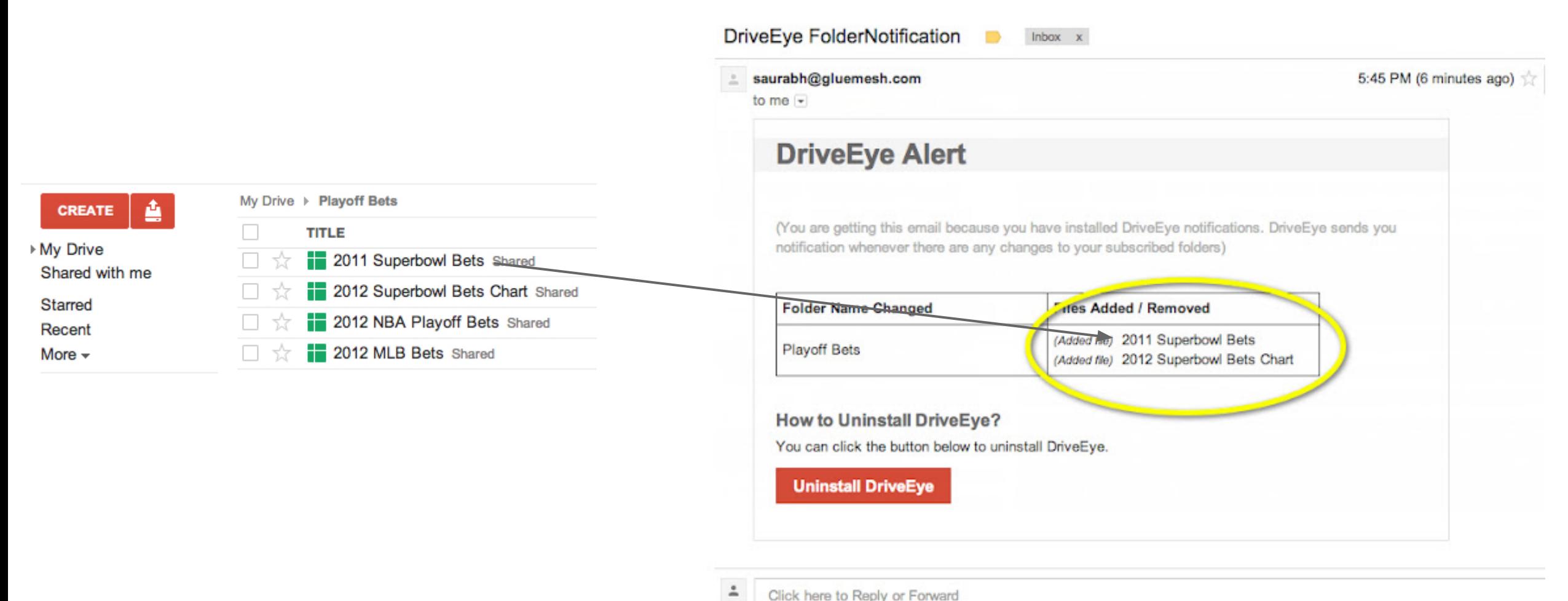

Click here to Reply or Forward

### Apps Script over the years

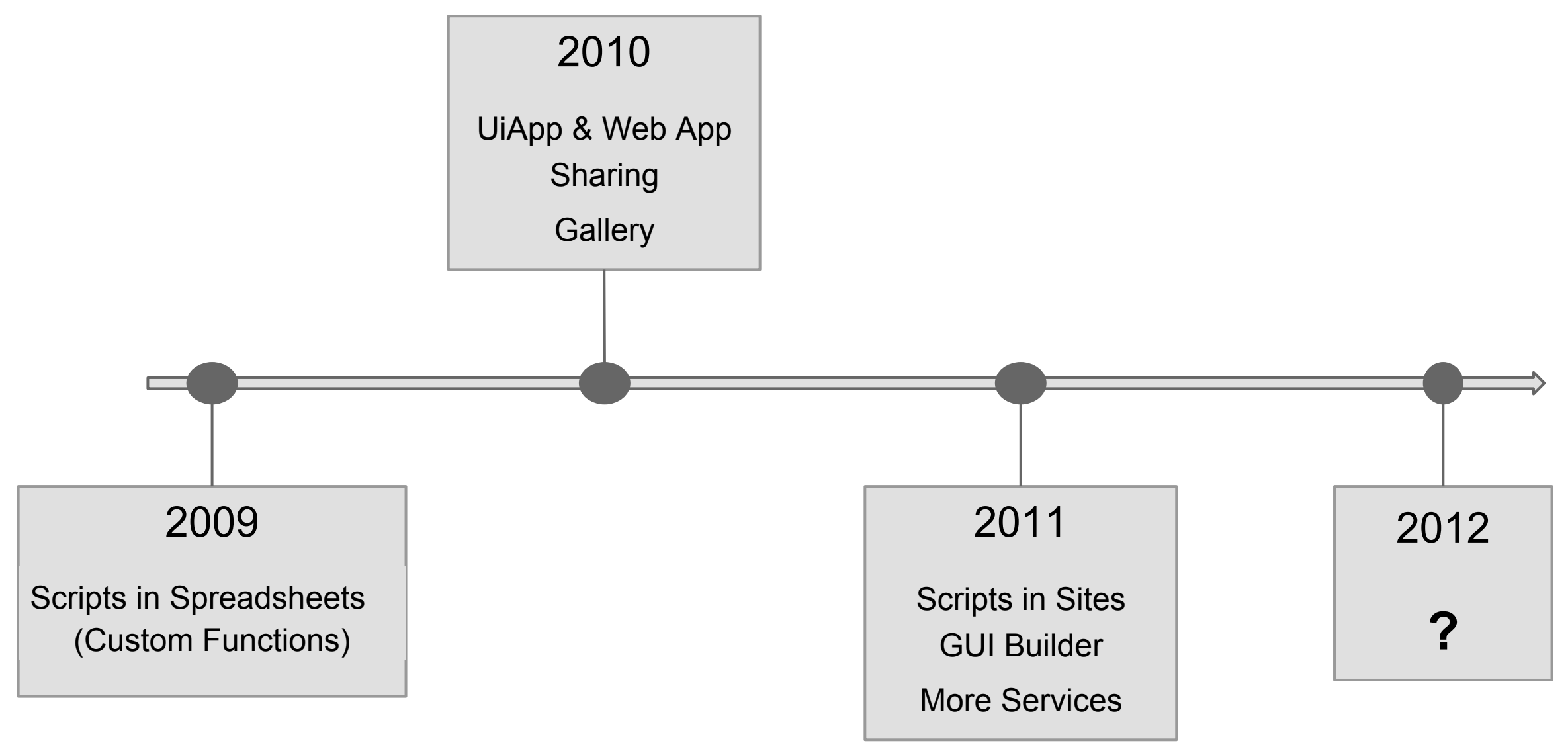

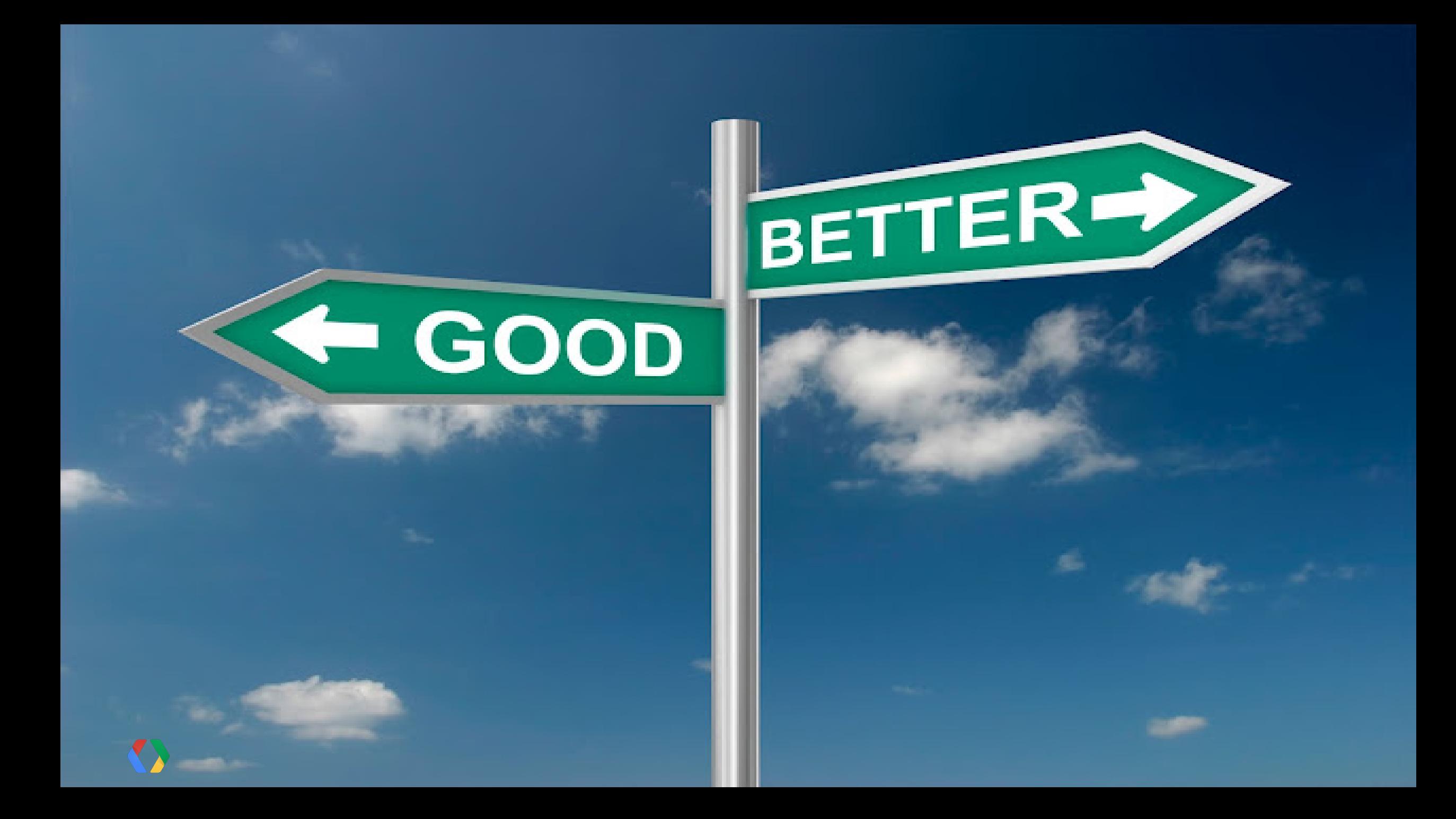

Introducing

# script.google.com

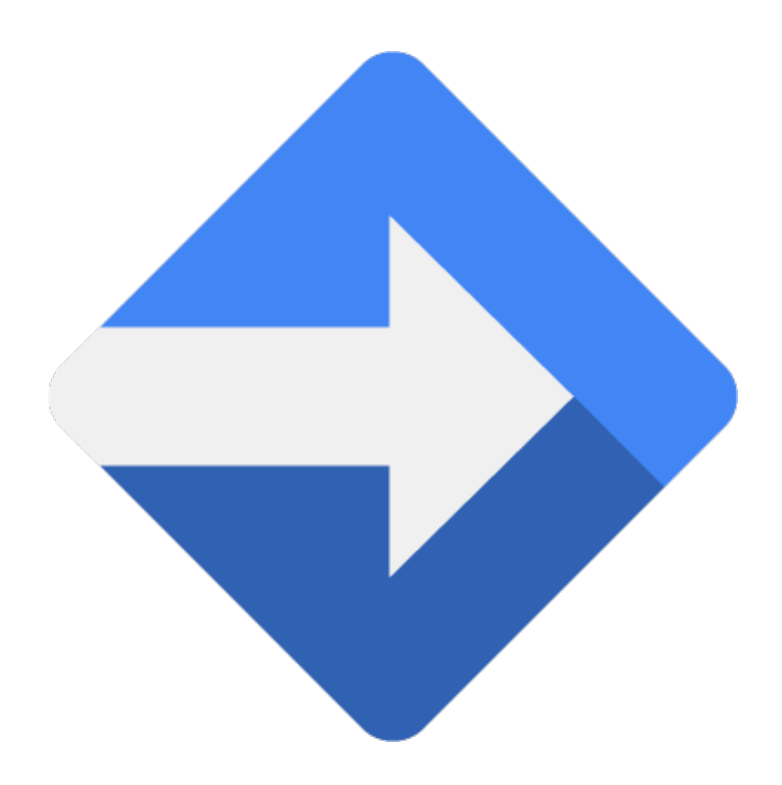

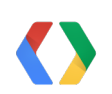

## Create scripts in Google Drive

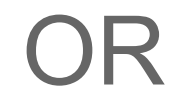

## script.google.com

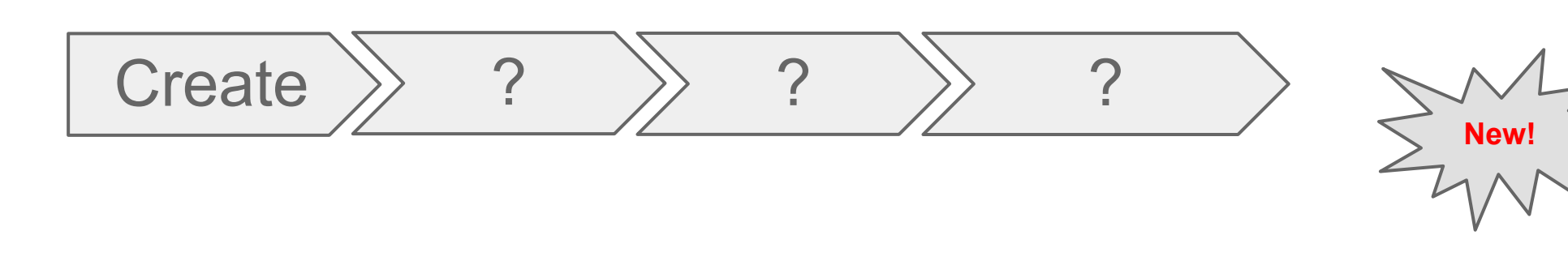

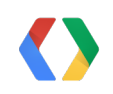

### **Did anything change?**

All the features of Apps Script are still available

No changes to Services

No changes to Events and Triggers

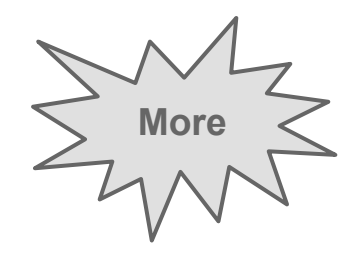

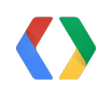

### Apps Script over the years

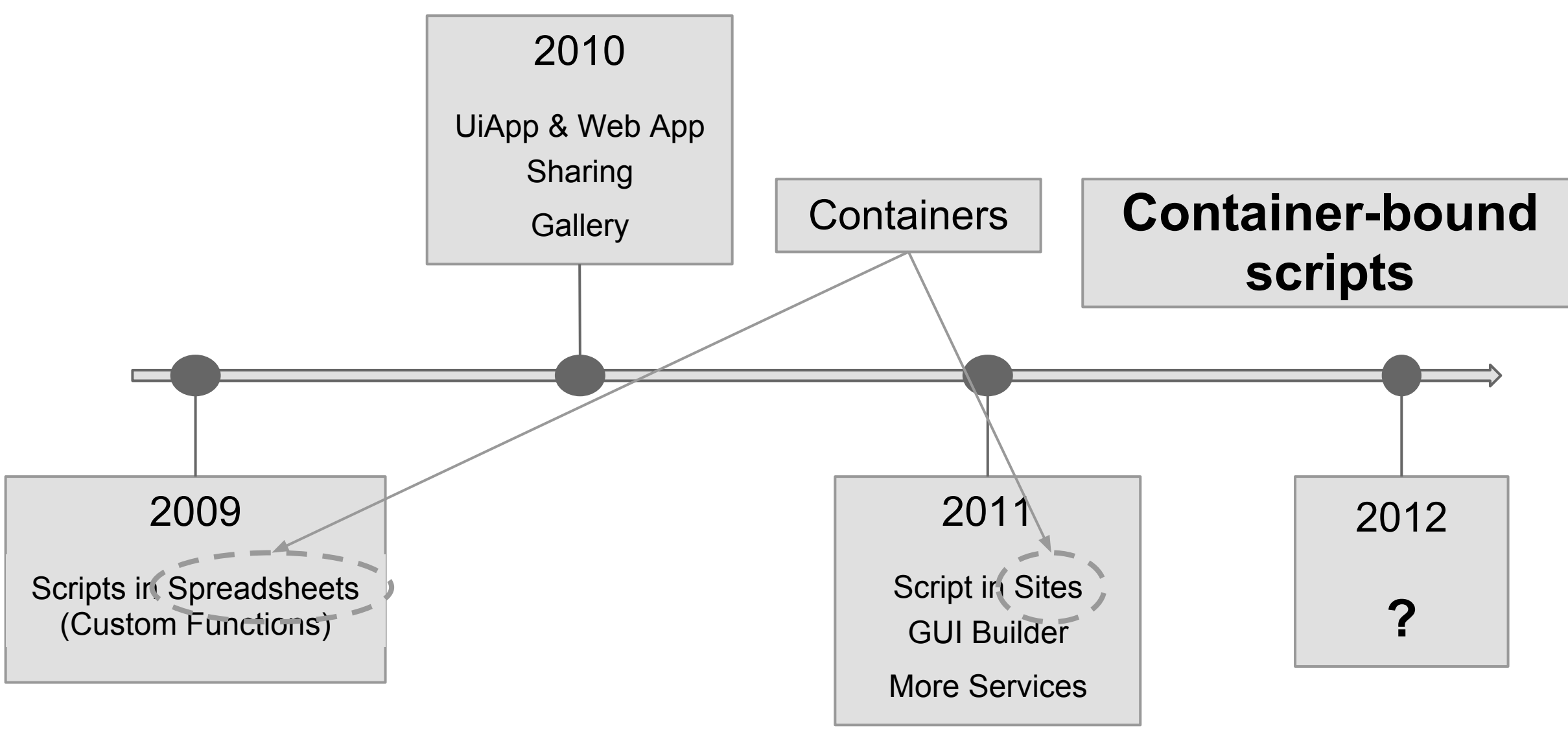

New Features of Google Apps Script

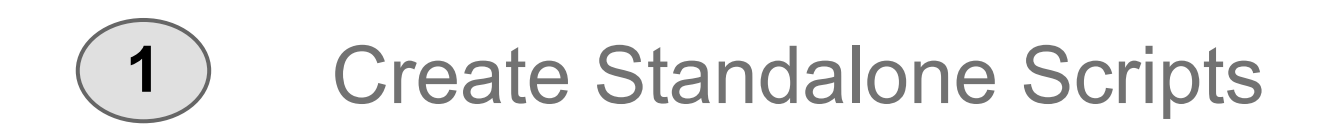

Container-bound vs. Standalone Scripts

## Container-bound

### **Standalone**

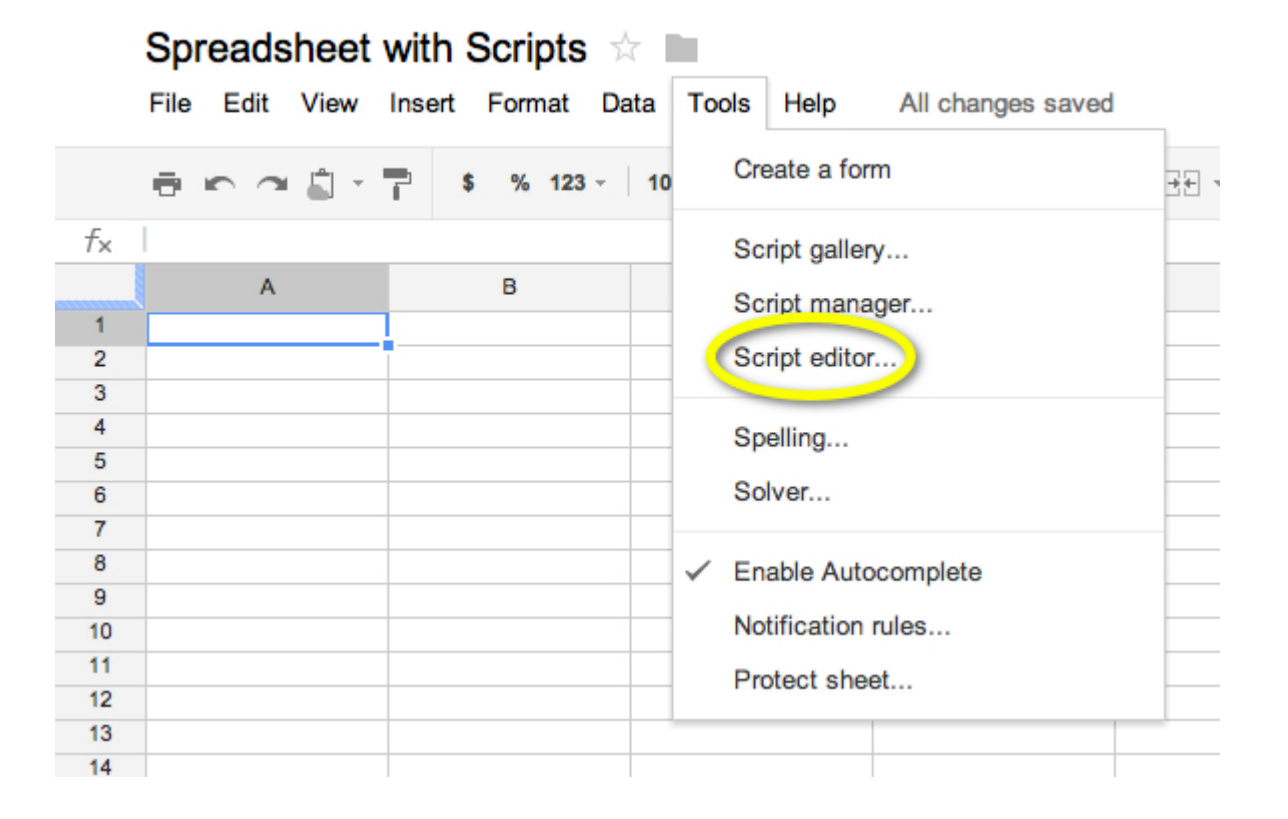

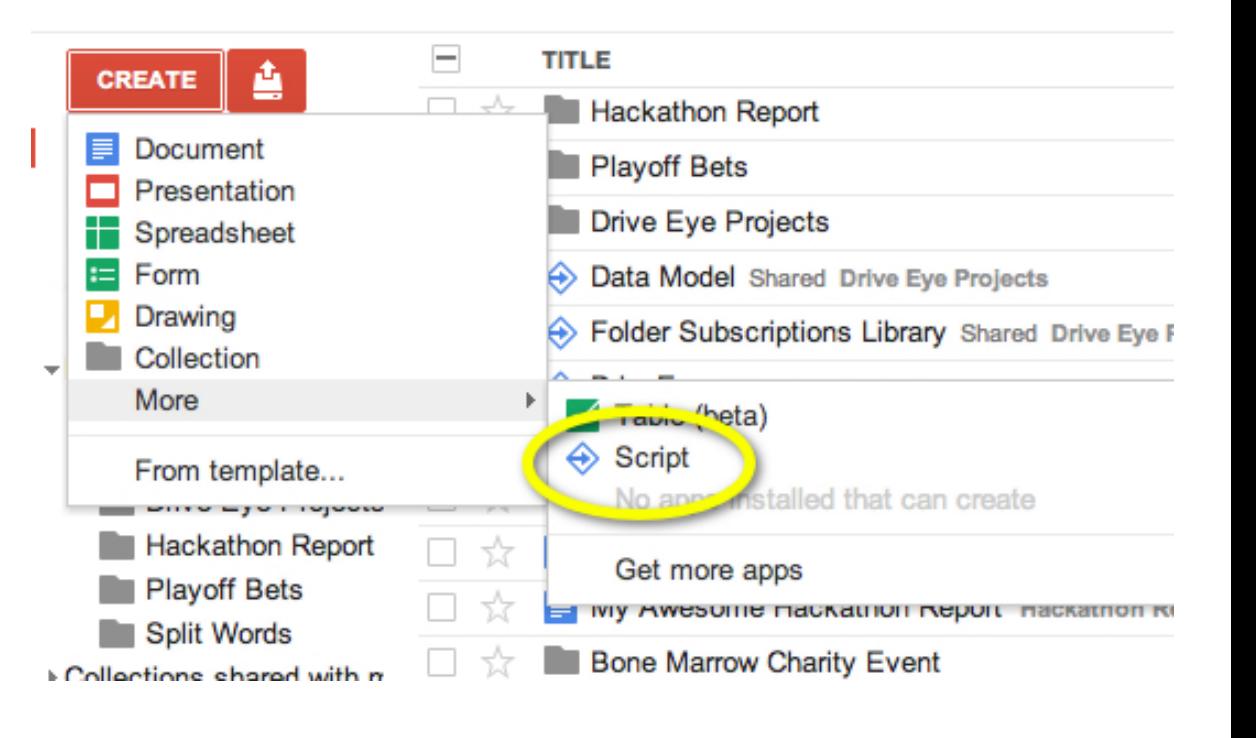

Standalone vs. Container-bound - Create scripts from script.google.com

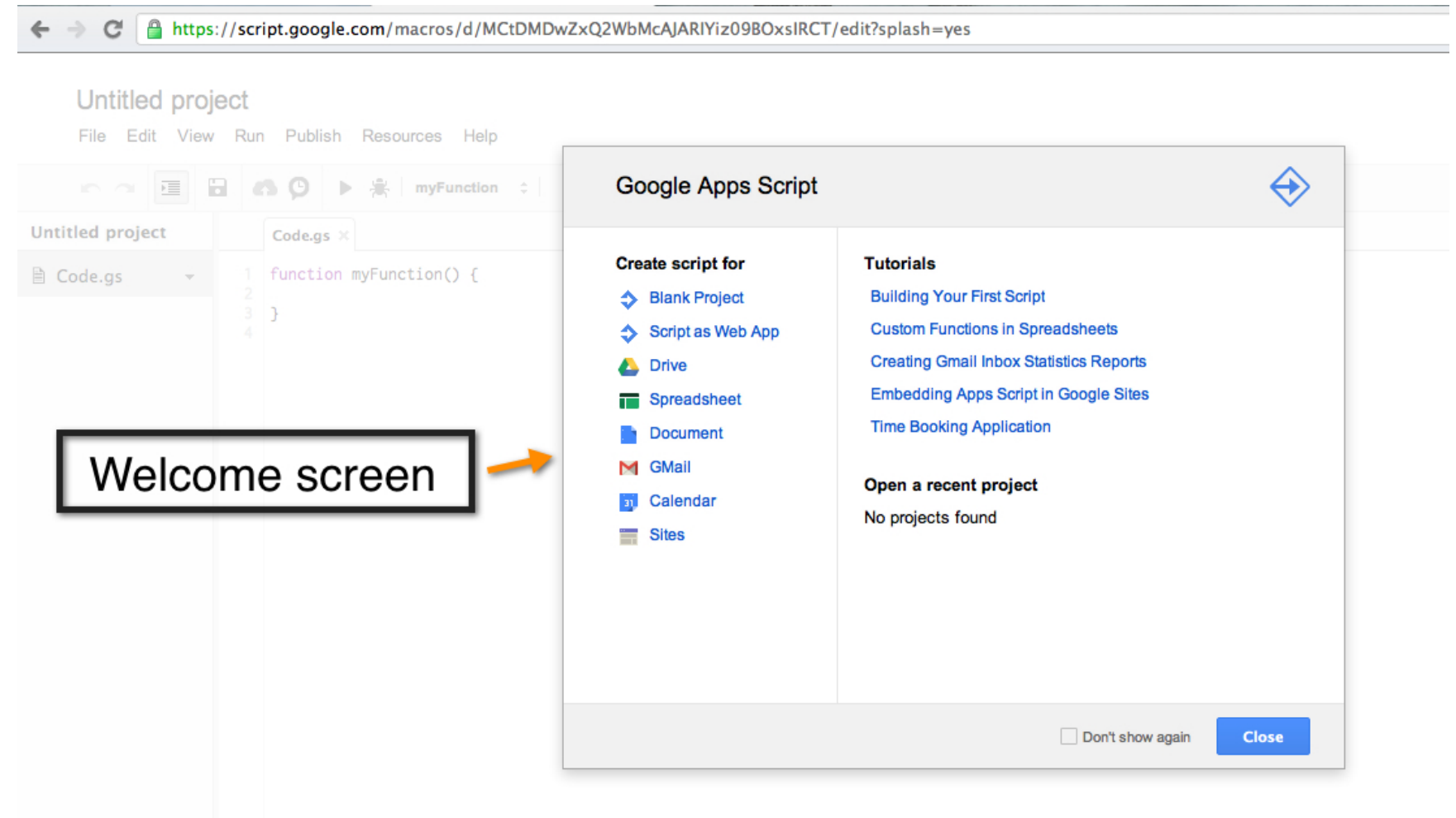

Standalone vs. Container-bound Scripts

### Container-bound

#### Follow lifecycle of the container

Script gets deleted when parent spreadsheet is trashed

### **Standalone**

### Independent lifecycle

Scripts get created, renamed, trashed from Drive

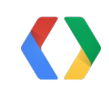

Standalone vs. Container-bound - Finding Scripts

### Container-bound

Locate the parent spreadsheet and then go to Script editor.

### **Standalone**

#### **Drive**  $\Box$ **TITLE** 會 CREATE ← Expense Approval System Home Starred ♦ Intranet Portal Owned by me → Gmail Meter All items ← Event Management Script Trash ▶ My collections → Greatest Mortgage Calculator ▶ Collections shared with me ← Drive Folder Notification 口立

Standalone vs. Container-bound - Search using Code Snippets

### **Standalone**

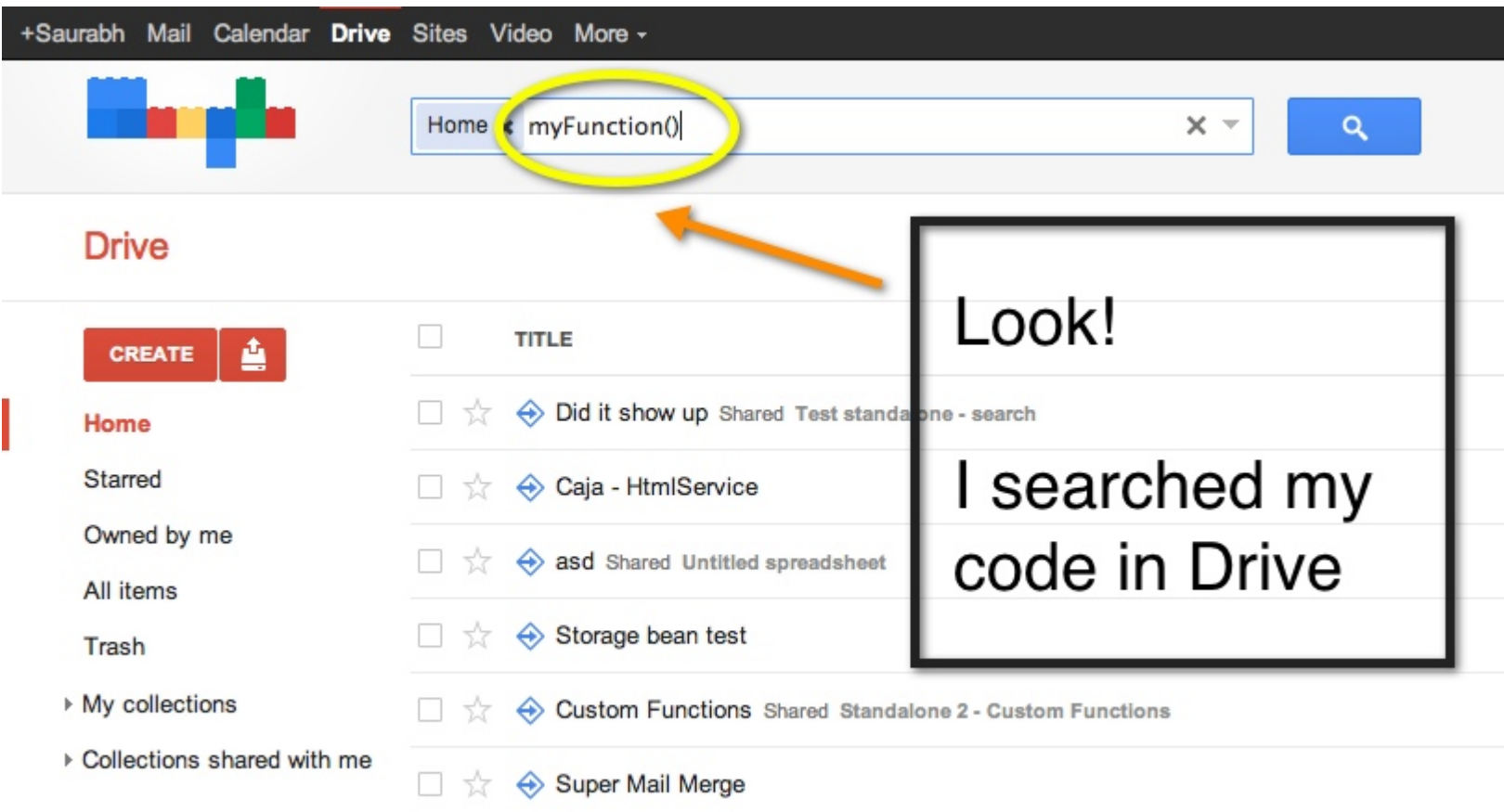

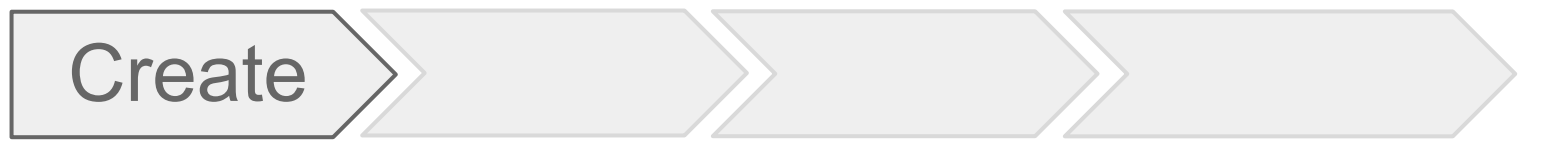

Designing DriveEye - 3 Standalone Projects

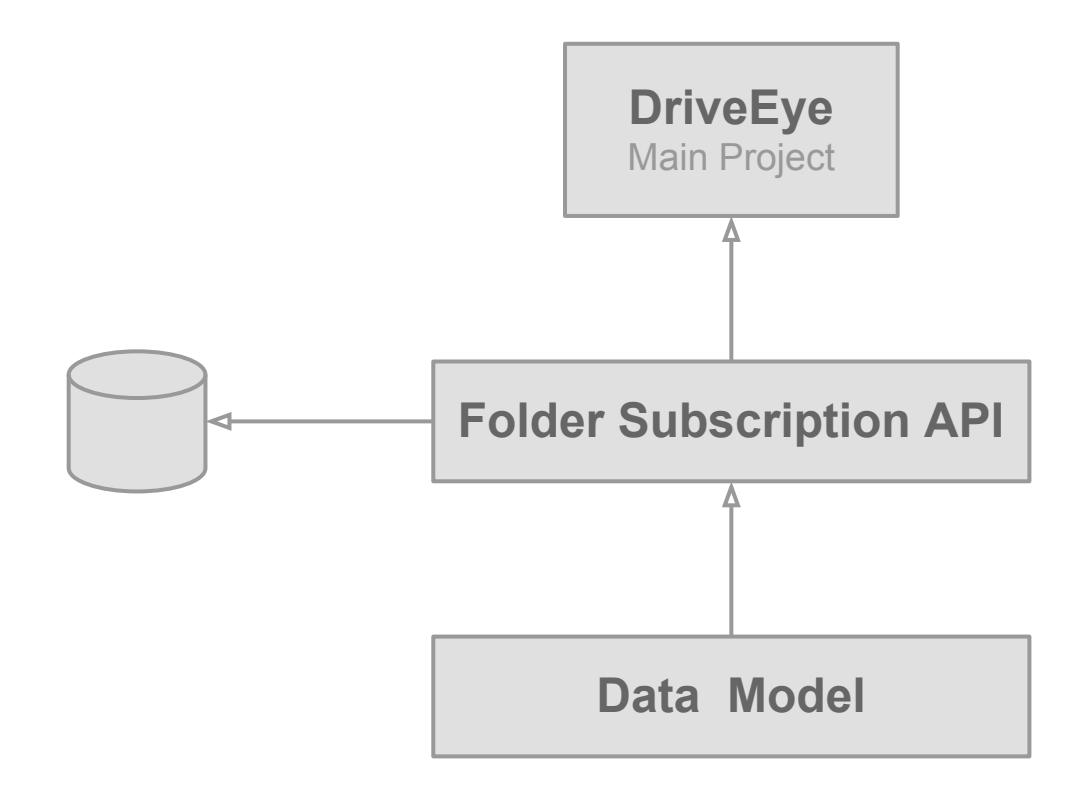

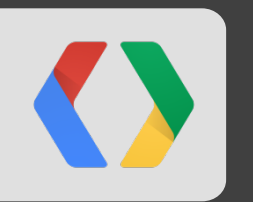

## **What's the best way to build UI and store data?**

### Apps Script over the years

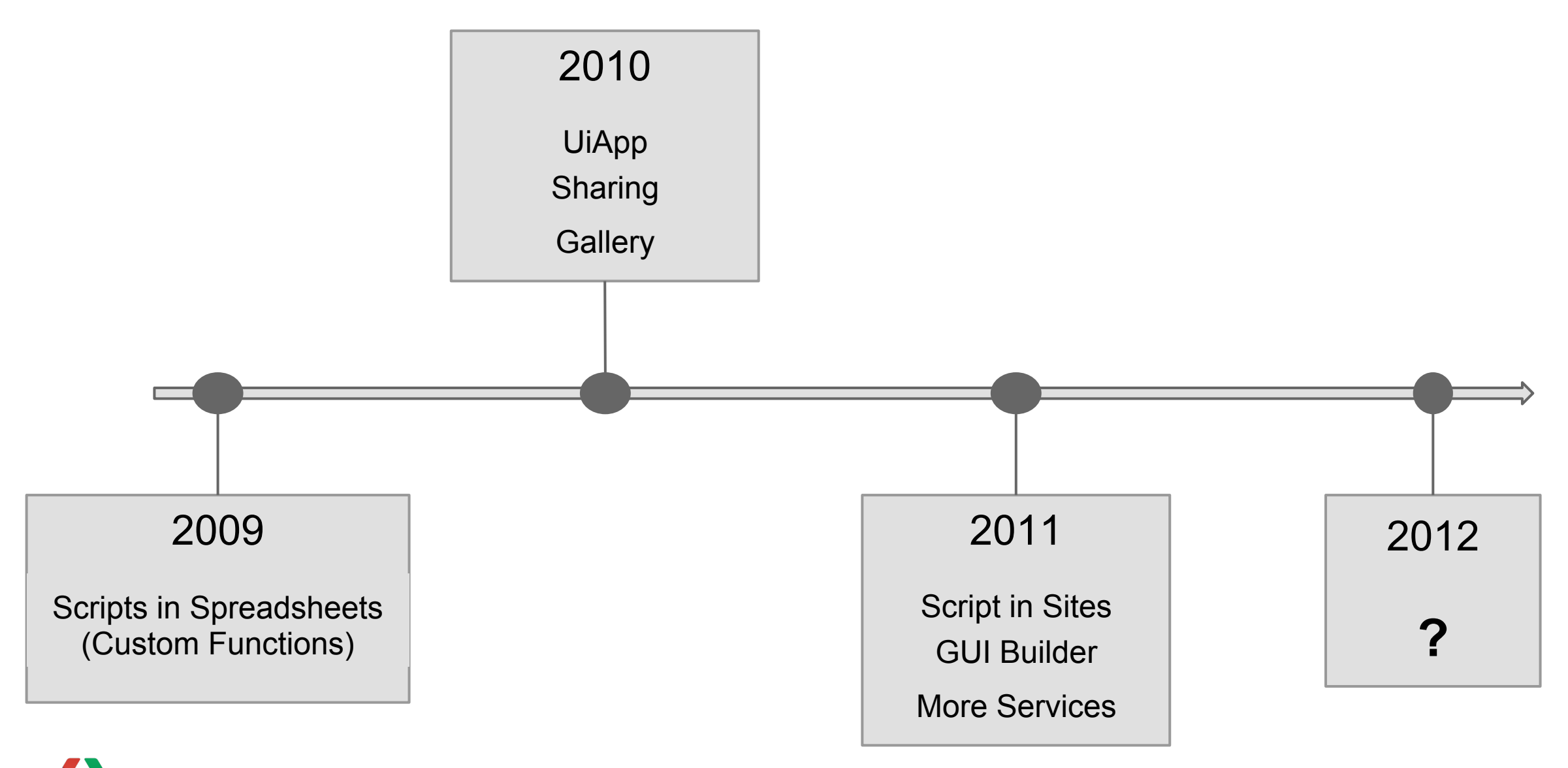

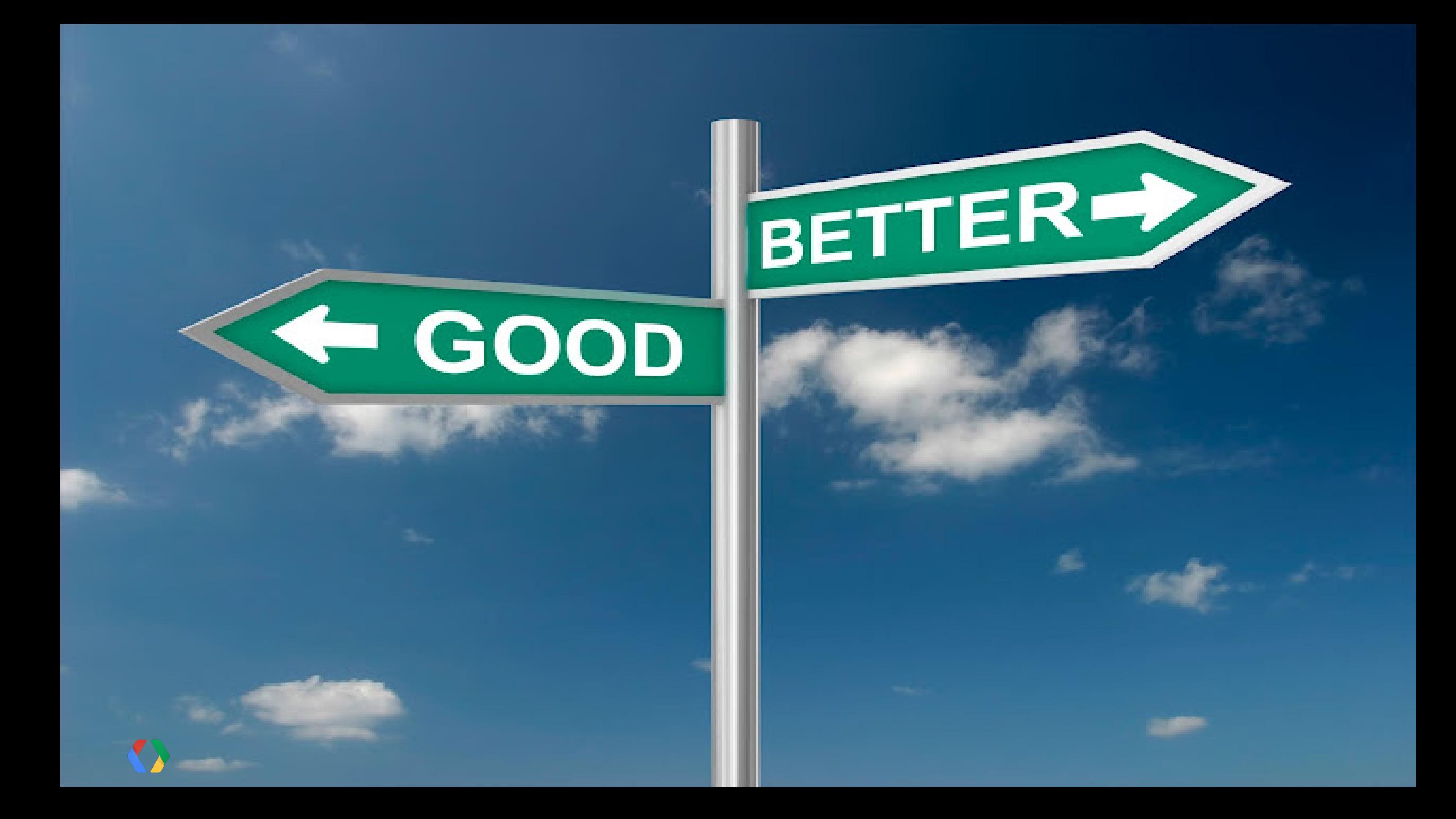

New Features of Google Apps Script

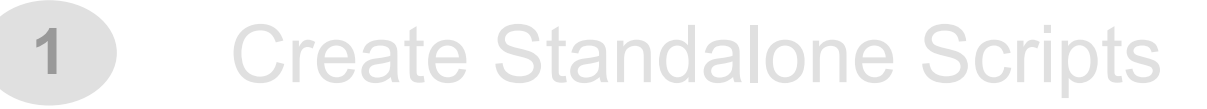

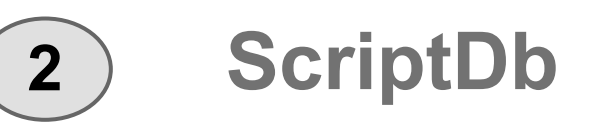

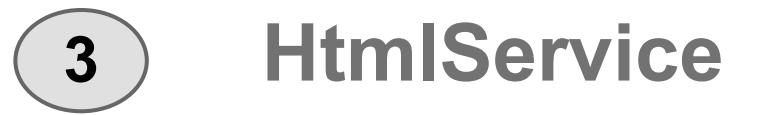

To Learn more about ScriptDb

#### "Storing Data using Google Apps Script"

When: **June 28th, 2012** Time: **17:15pm** Where: **Room 7** Who: Drew Csillag

To Learn more about HtmlService and using client side JS in Apps Script

#### "Use what you know: Html and JavaScript in Apps Script"

When: June 28th, 2012 Time: 2:45pm Where: Room 11 Who: Corey Goldfeder

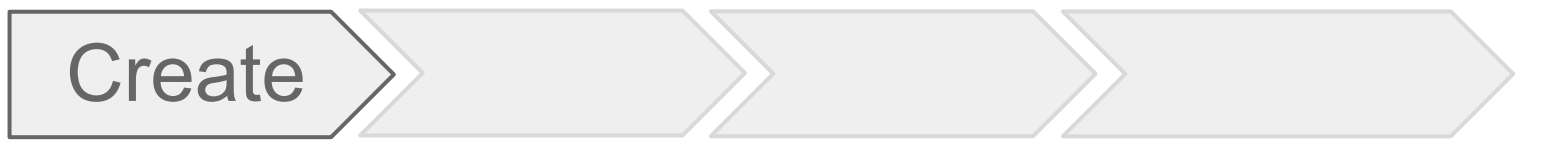

Designing DriveEye - 3 Standalone Projects

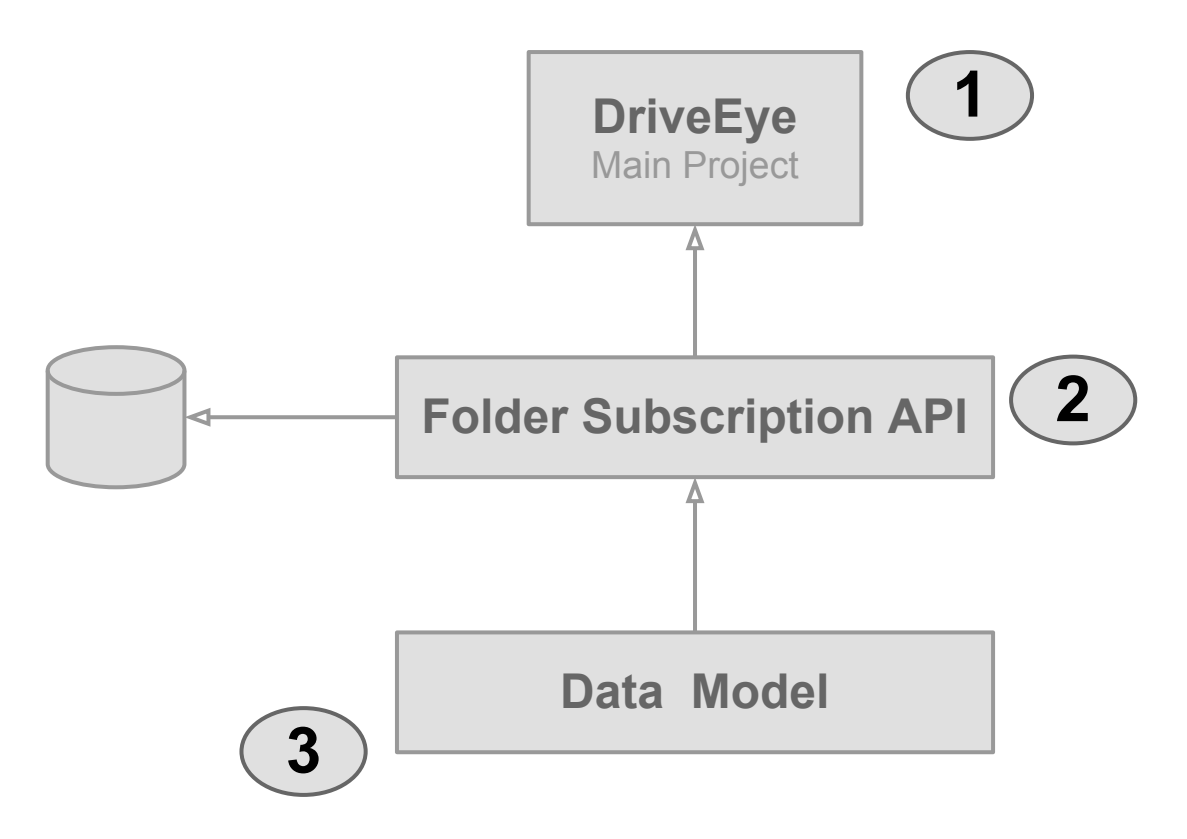

### DriveEye - Create three standalone script projects

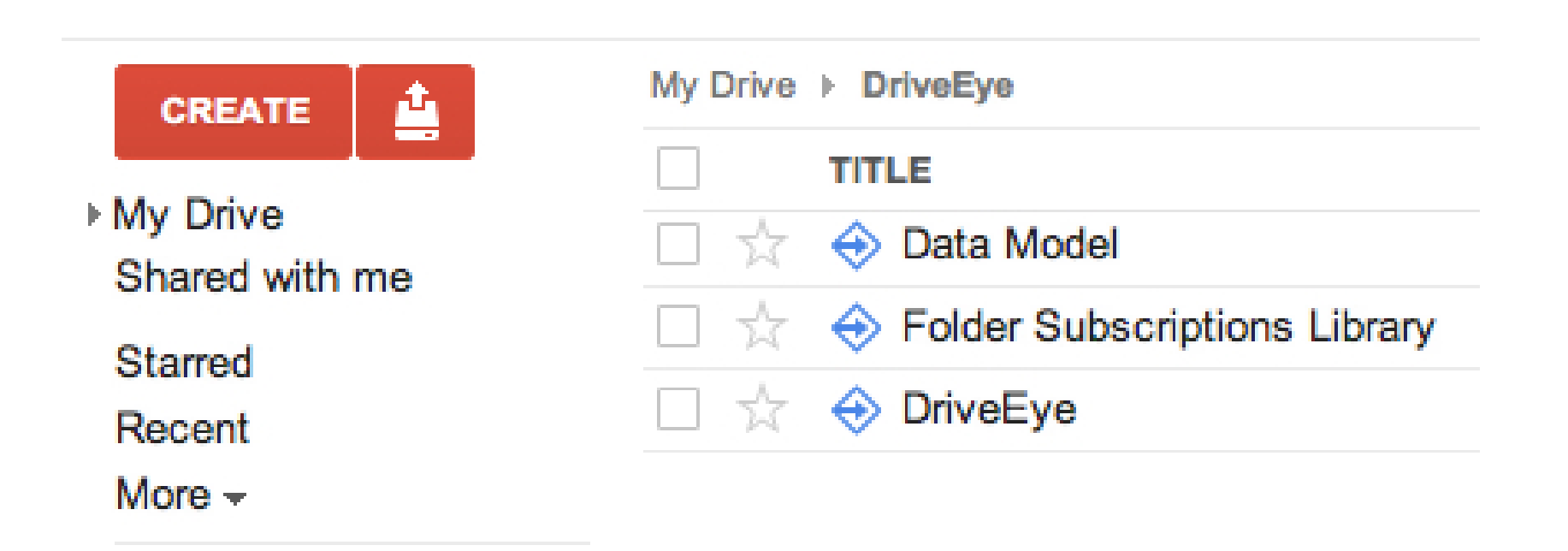

Project 1 - Data model to manage folder subscriptions

```
function User(userId, driveFolders, triggerId) { APPS SCRIPT
   this.userId = userId;
   this.driveFolders = driveFolders;
   this.triggerId = triggerId;
}
function DriveFolder(folderId, folderName, files) {
   this.folderId = folderId;
   this.folderName = folderName;
   // string array of files id
   this.files = files;
```
}

Project 2 - API to manage folder subscriptions

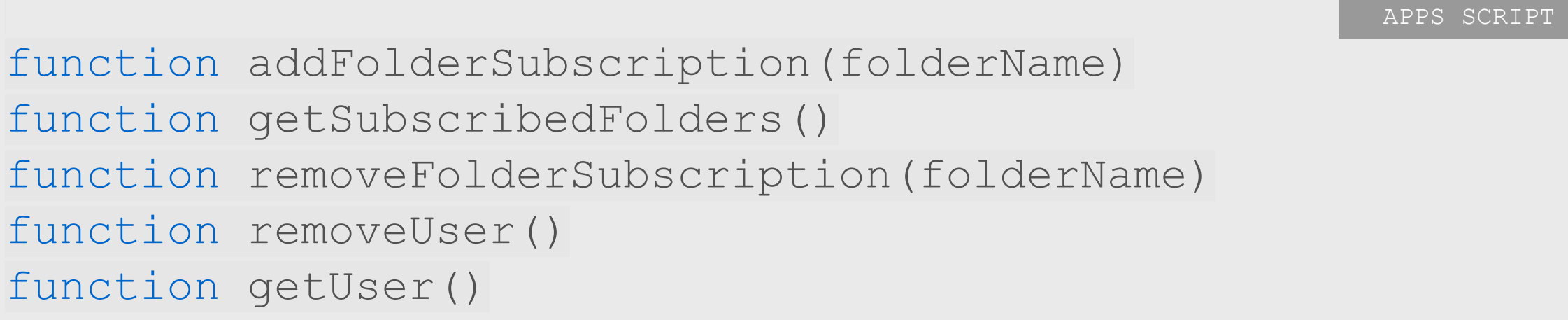

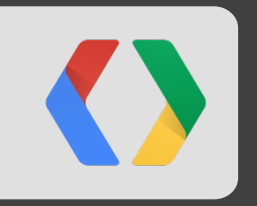

## **How to glue standalone projects?**

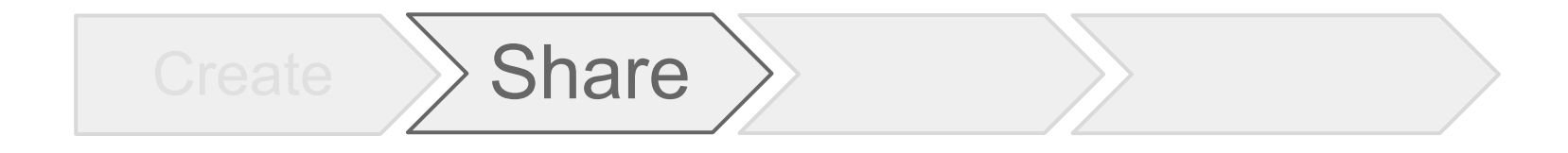

# Share scripts to collaborate and organize your code

### Apps Script over the years

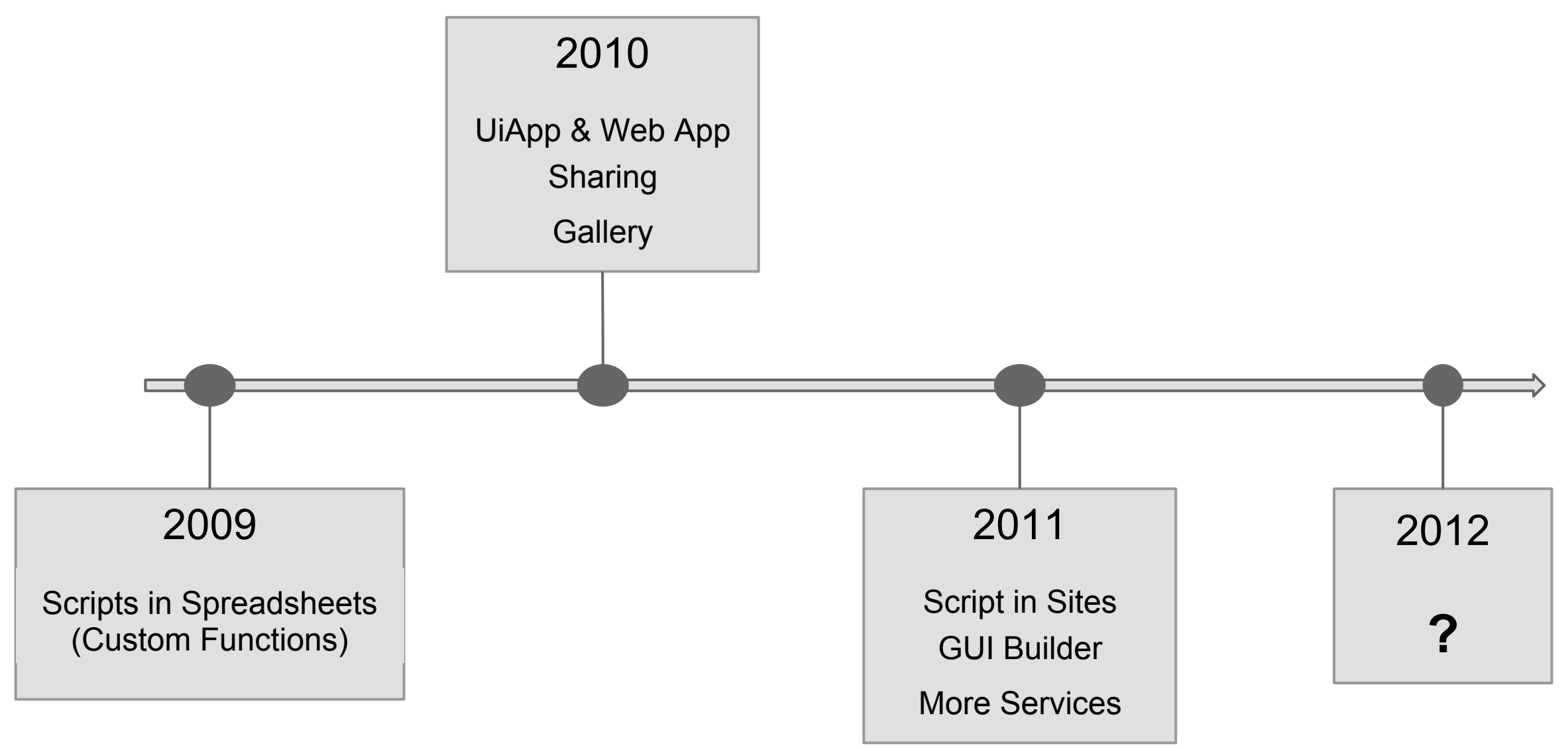

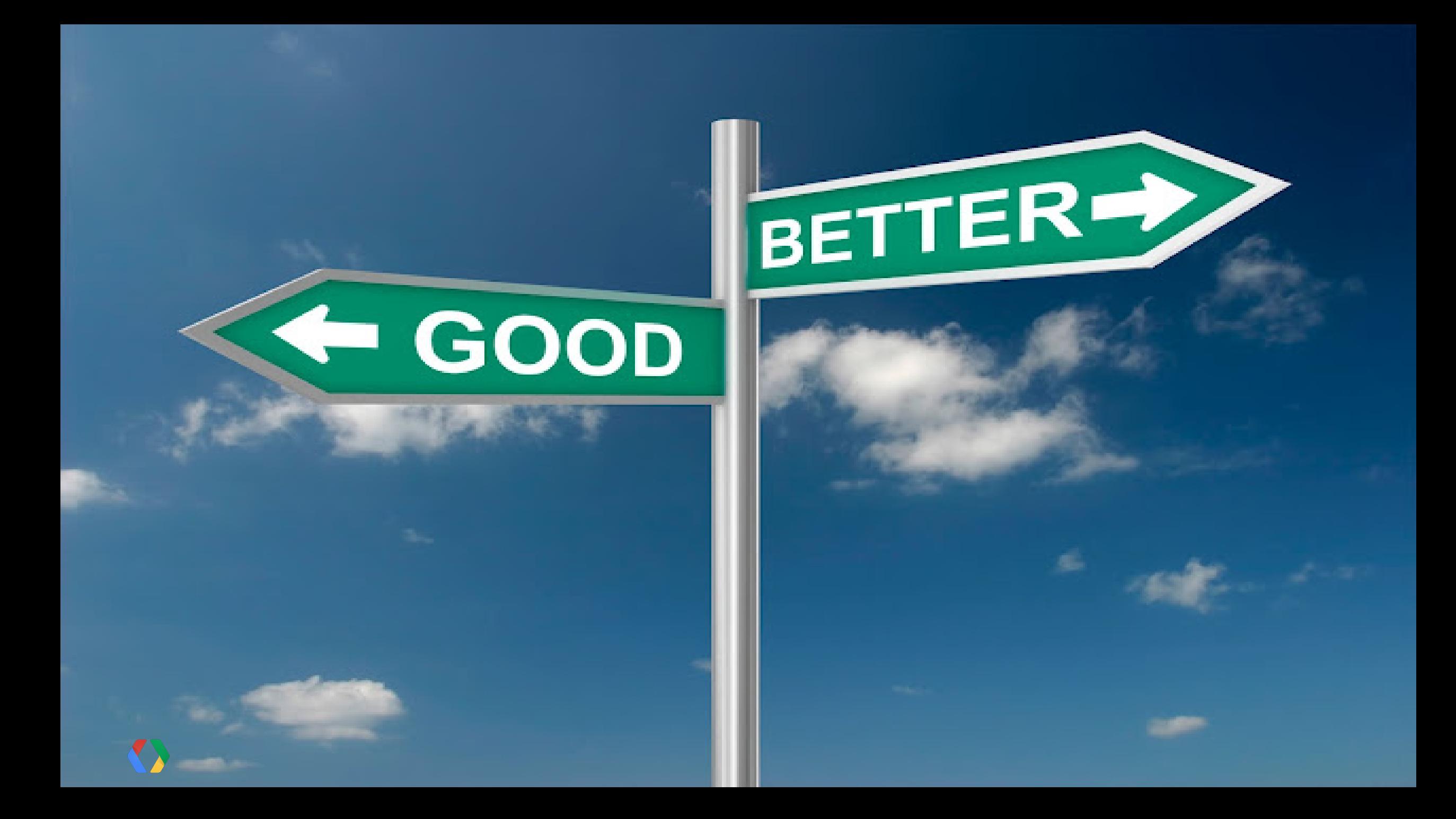

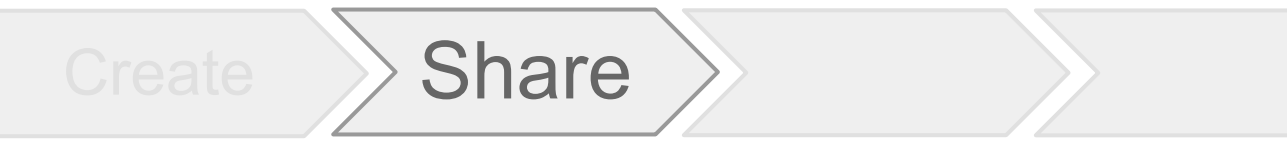

New Features of Google Apps Script

- Create Standalone Scripts **1**
- **2** ScriptDb
- **3** HtmlService
- **4**

**Share scripts in a simple way**

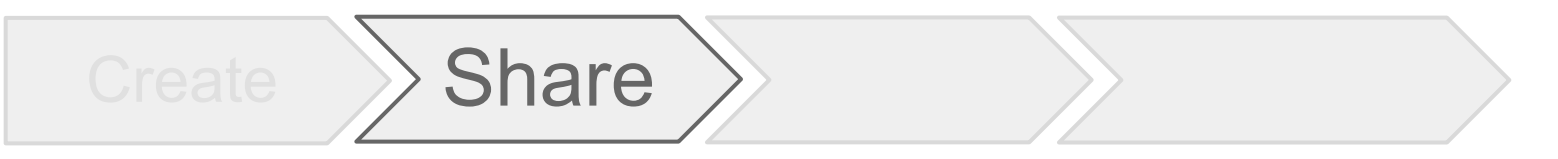

Simple Sharing

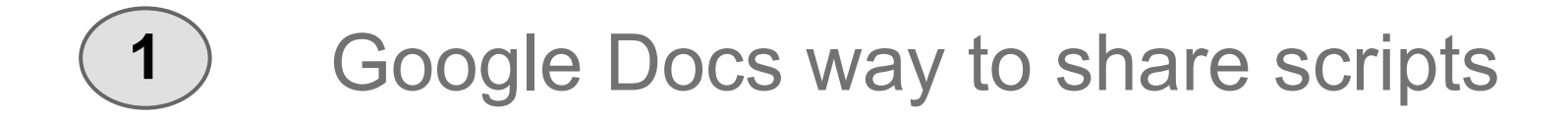

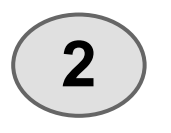

**2** Container-bound scripts inherit permissions from the parent

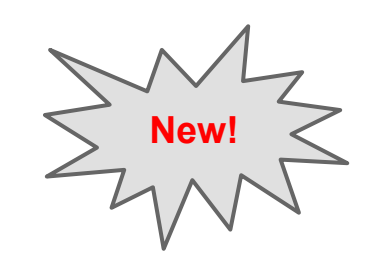

 $Create \rightarrow$  Share

Understanding Permissions

Share Scripts using "Share" button

> Two types of permissions View, Edit

All Viewers get Execute permissions

**Drive Folder Notification** File Edit View Run Publish Resources Help **Sharing settings Drive Folder** Notification Link to share (only accessible by collaborators) **■** Code.gs https://script.sandbox.google.com/d/1hEVD2rXXcXjG9yZb6NEGN0fQ23cq8LoDQYT Who has access Private - Only the people listed below can Change... Α access Saurabh Gupta (you) saurabh@gluemesh.... Is owner Add people: Enter names, email addresses, or groups... Editors will be allowed to add people and change the permissions. [Change] **Done** 

### "How does sharing help me organize my code?"

- Logical User

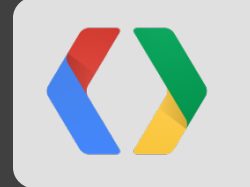
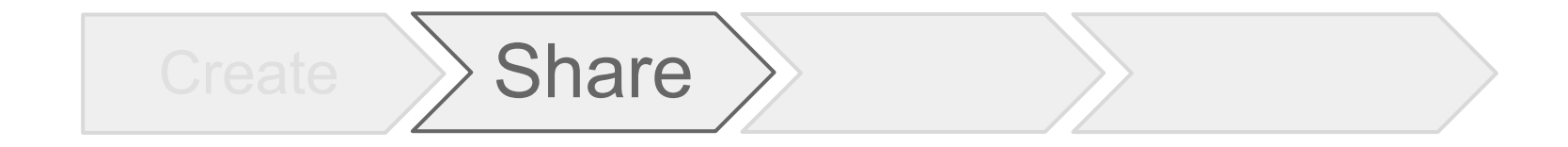

# good ol'

## Libraries

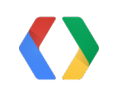

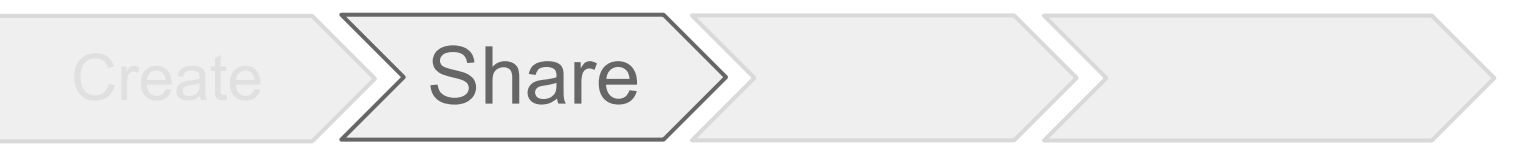

3 steps to create script libraries

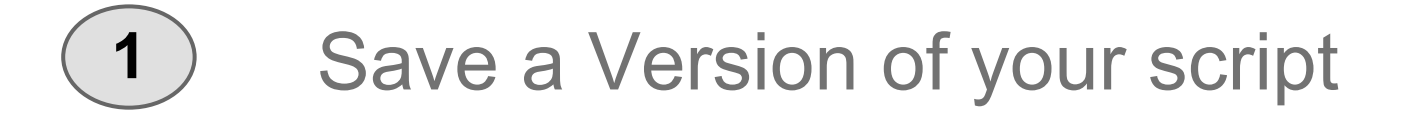

### **2** Share script with view permissions

### **3** Share project key

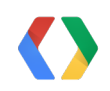

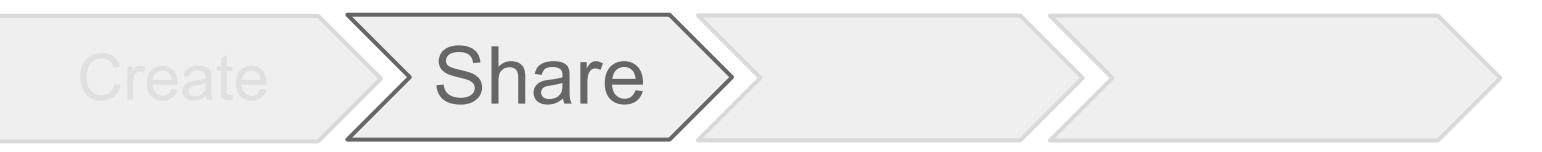

### **DriveEye**

- Convert two projects into library
	- Data model library
	- **Folder subscription library**
- . Include the two libraries into the main UI script

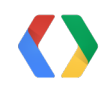

#### **DriveEye - Create Two Libraries**

Share

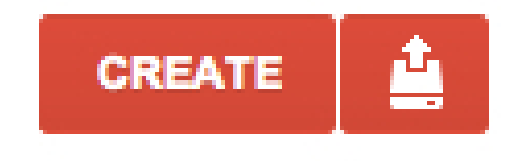

▶ My Drive Shared with me

Starred

Recent

More  $\sim$ 

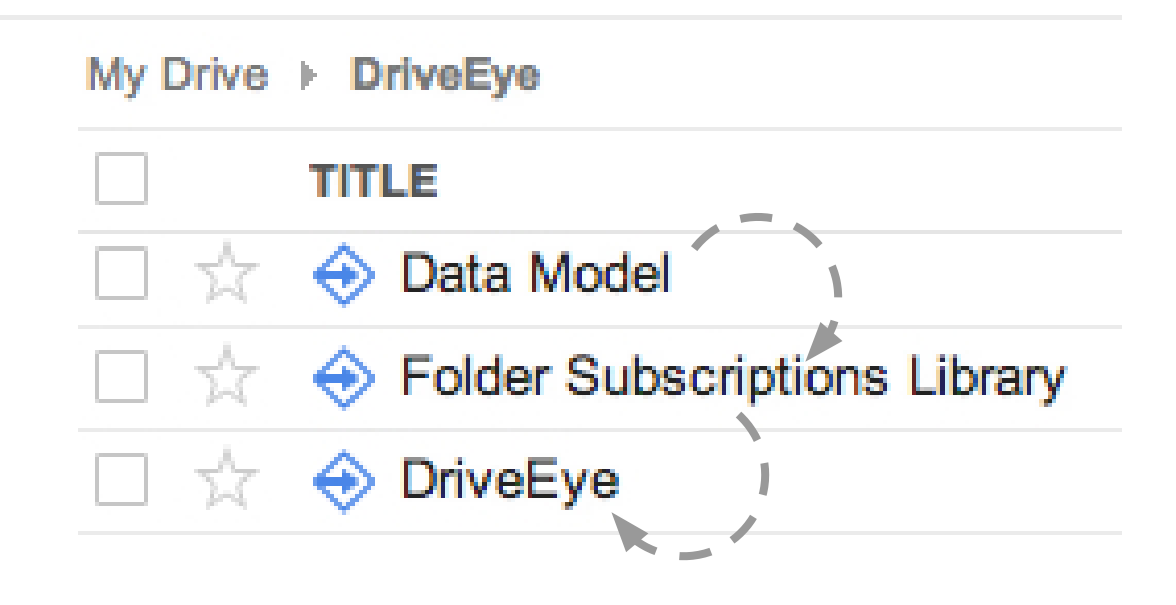

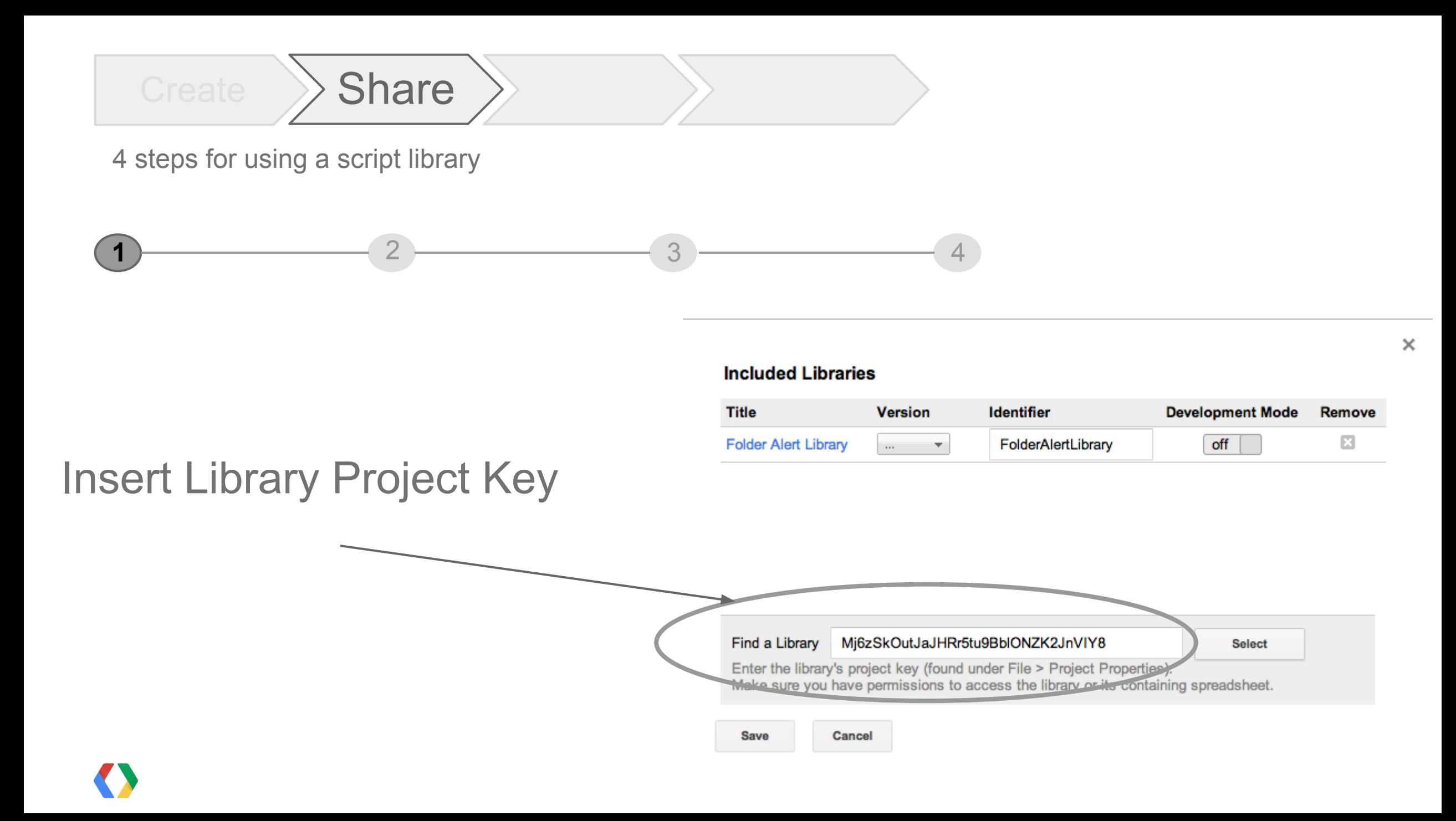

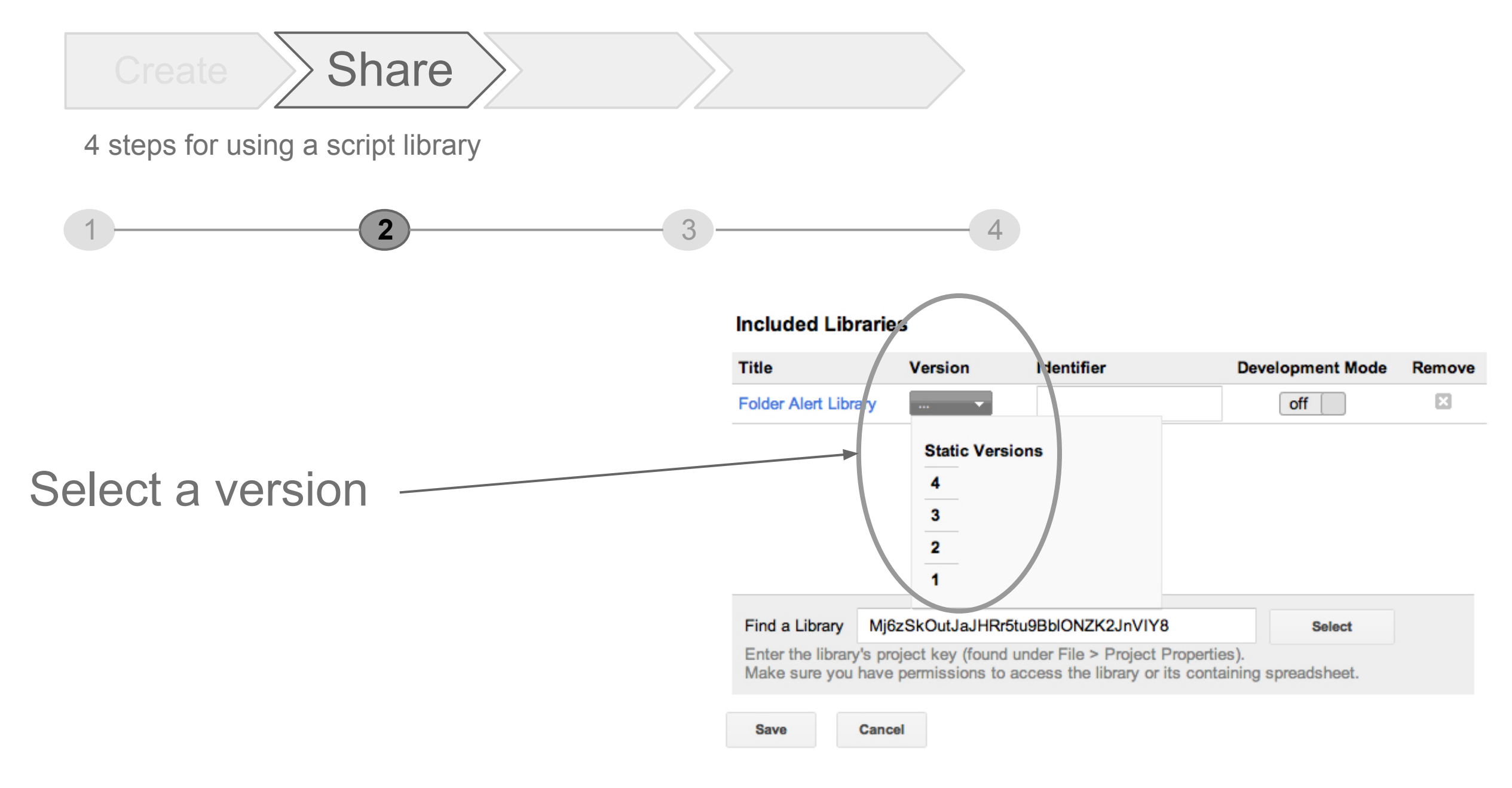

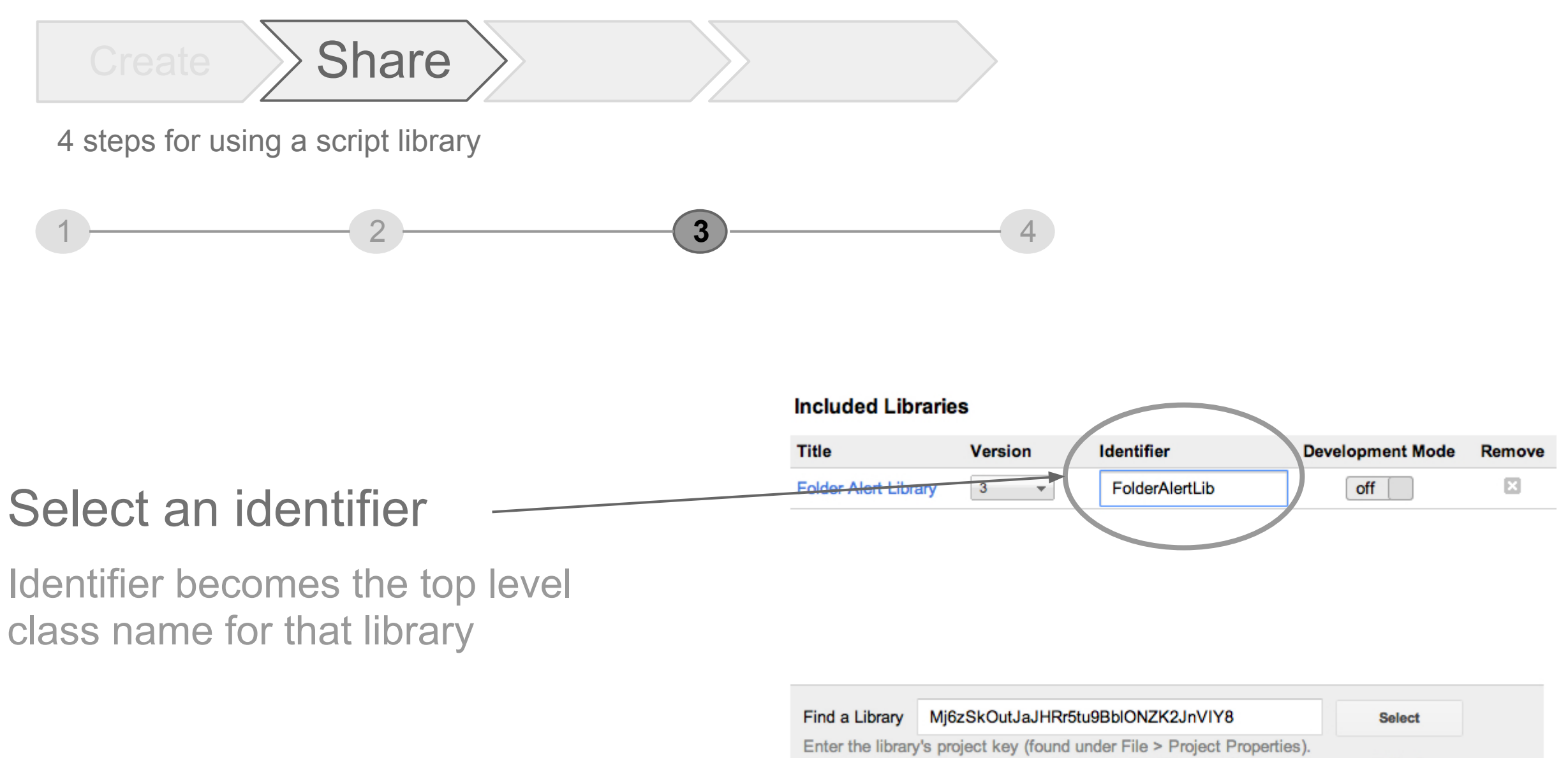

Make sure you have permissions to access the library or its containing spreadsheet.

**Cancel** 

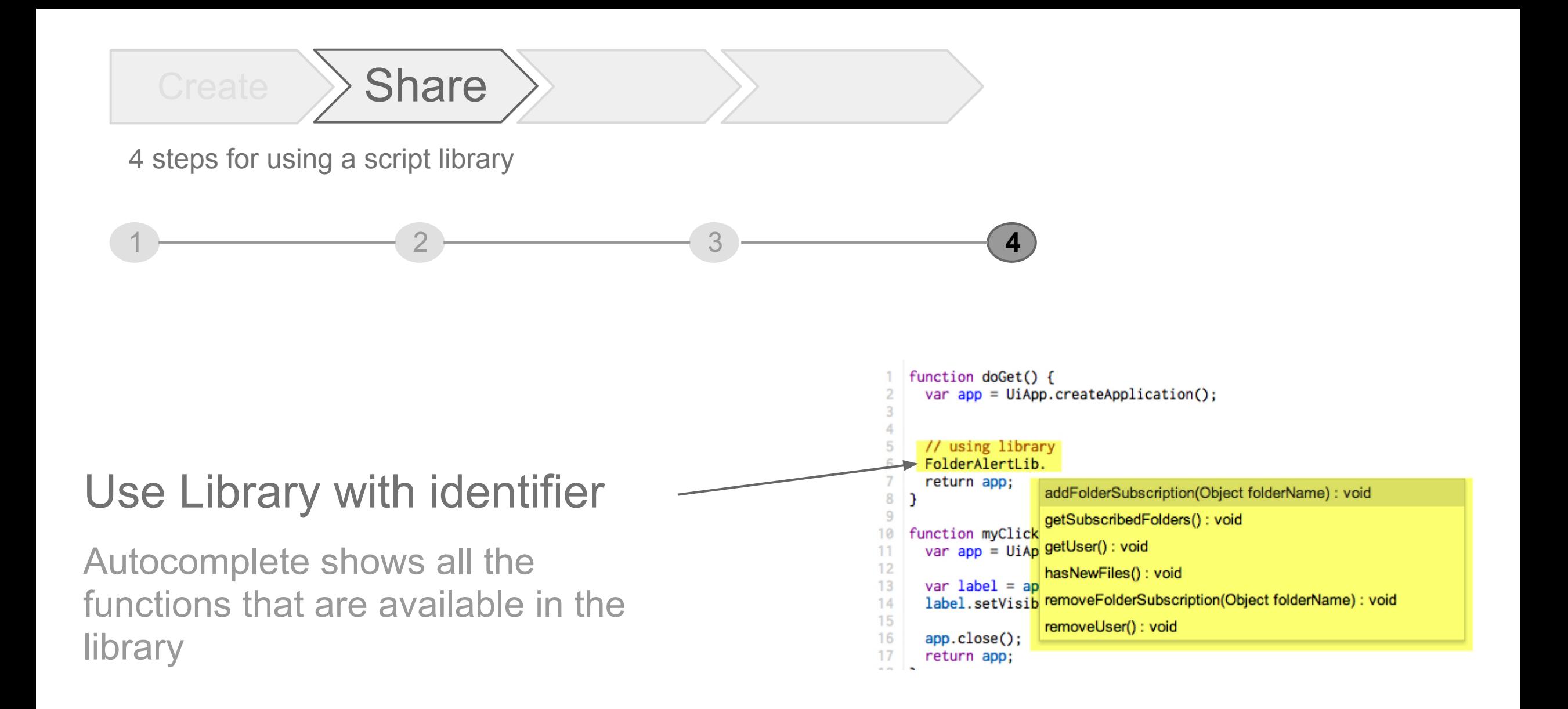

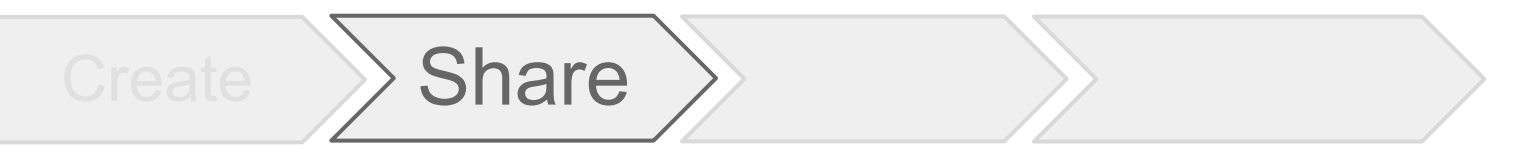

Using data model library

```
function getNewFolderFromId (folderId) { \blacksquare APPS SCRIPT
var folder = DocsList.getFolderById(folderId);
var folderName = folder.getName();
// ...
var driveFolder =
  new DataModel.DriveFolder(folderId, folderName, fileIds);
return driveFolder;
}
```
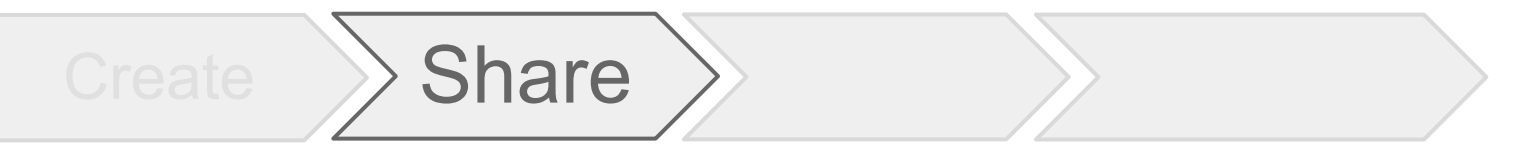

Using folder subscription api

```
function getFolders() { APPS SCRIPT
  return FolderAlertLib.getSubscribedFolders();
}
function createFolder(folderName) {
return FolderAlertLib.addFolderSubscription(folderName);
}
function removeFolder(folderName) {
  return FolderAlertLib.removeFolderSubscription(folderName);
}
```
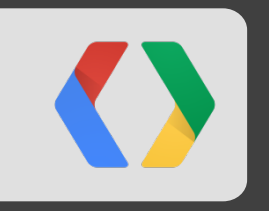

## **What can I do with scripts?**

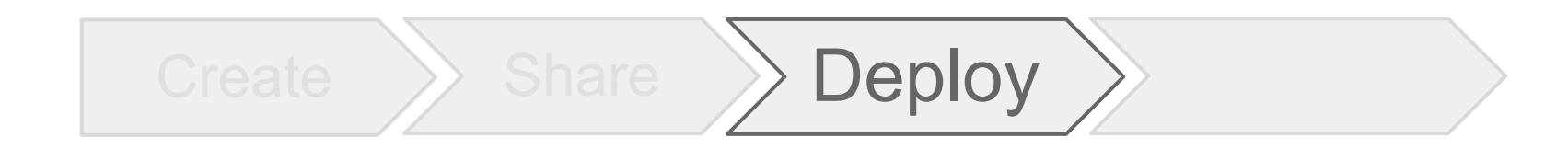

## Deploy scripts as web apps

### Apps Script over the years

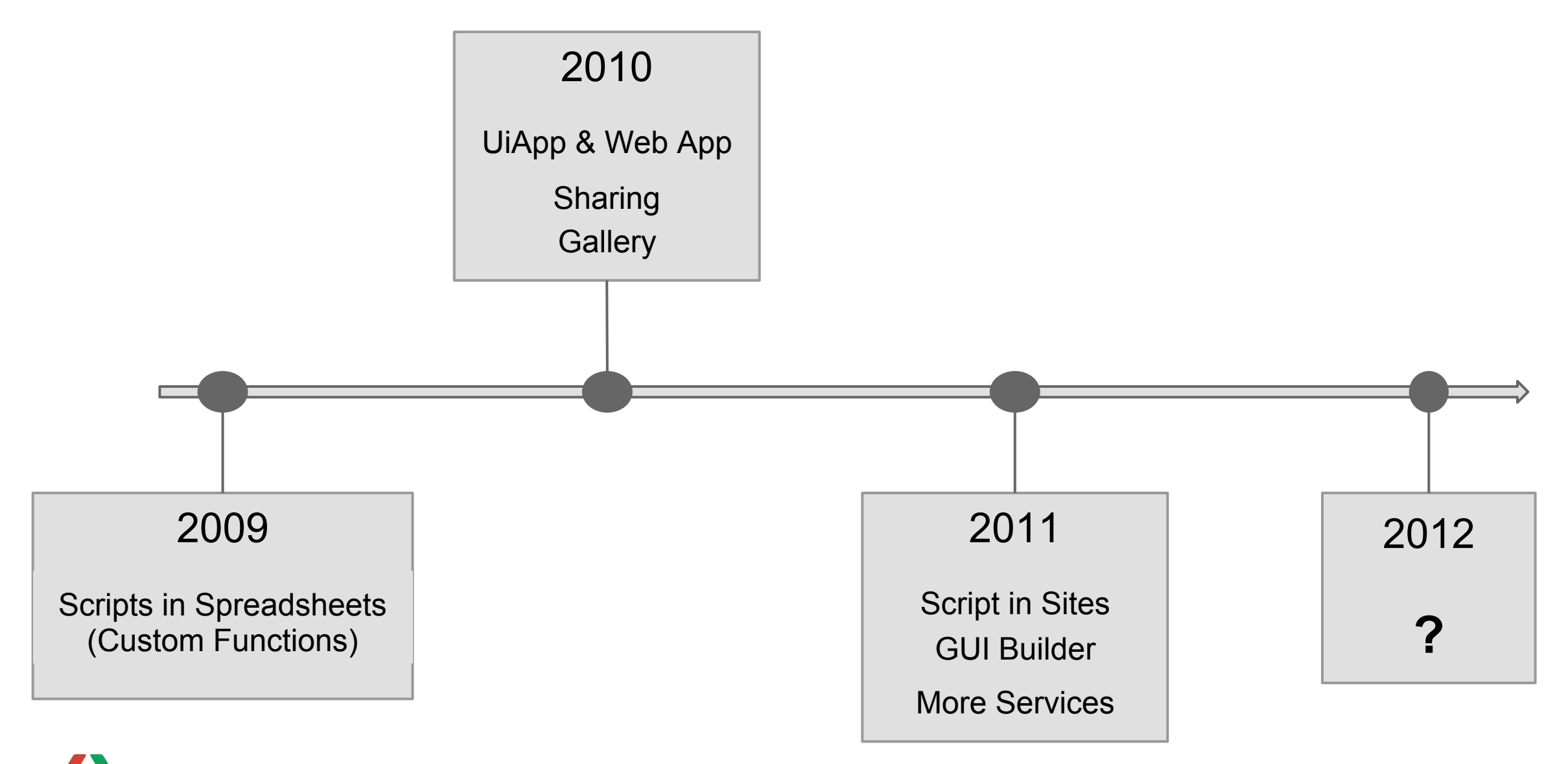

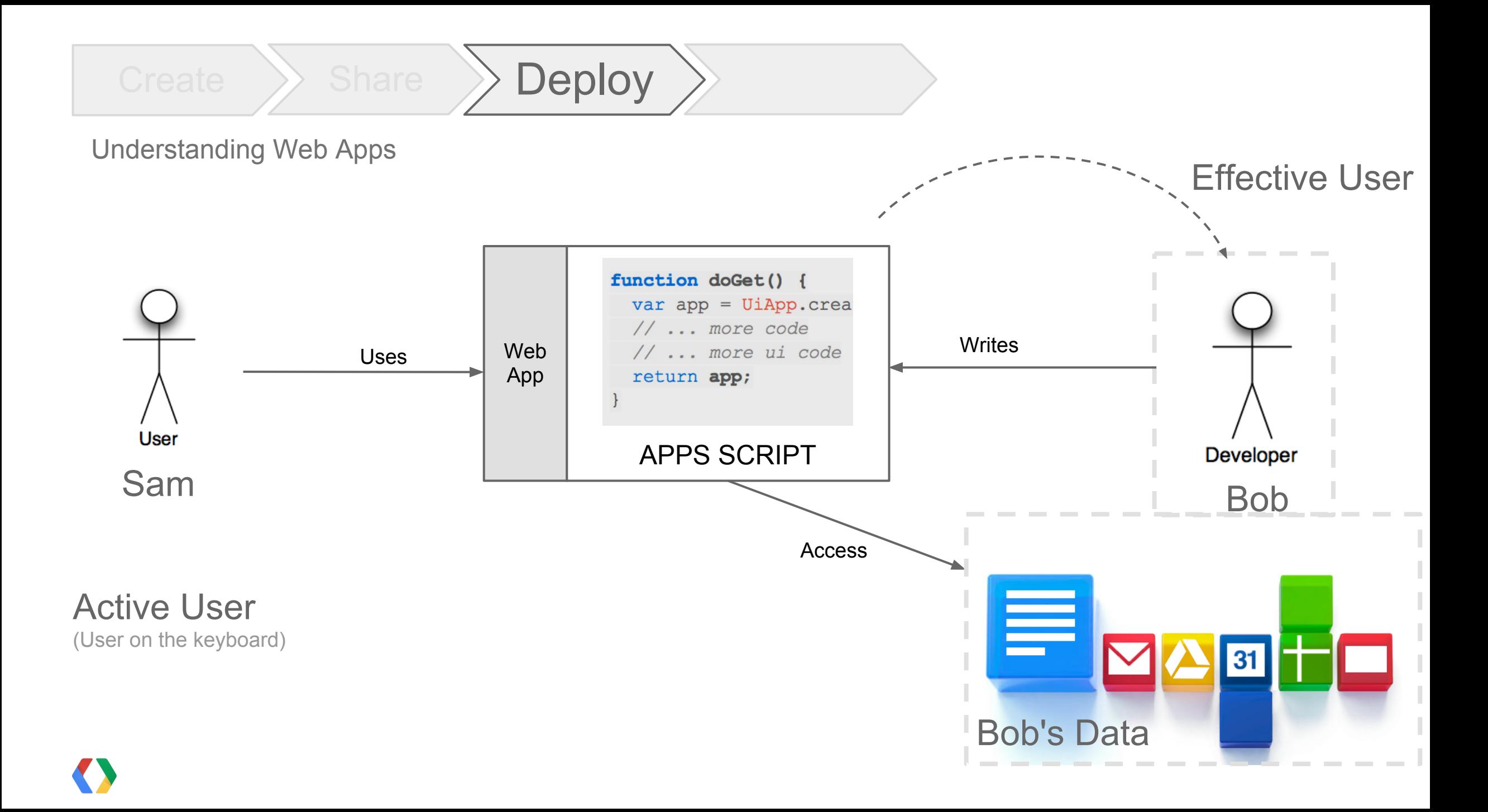

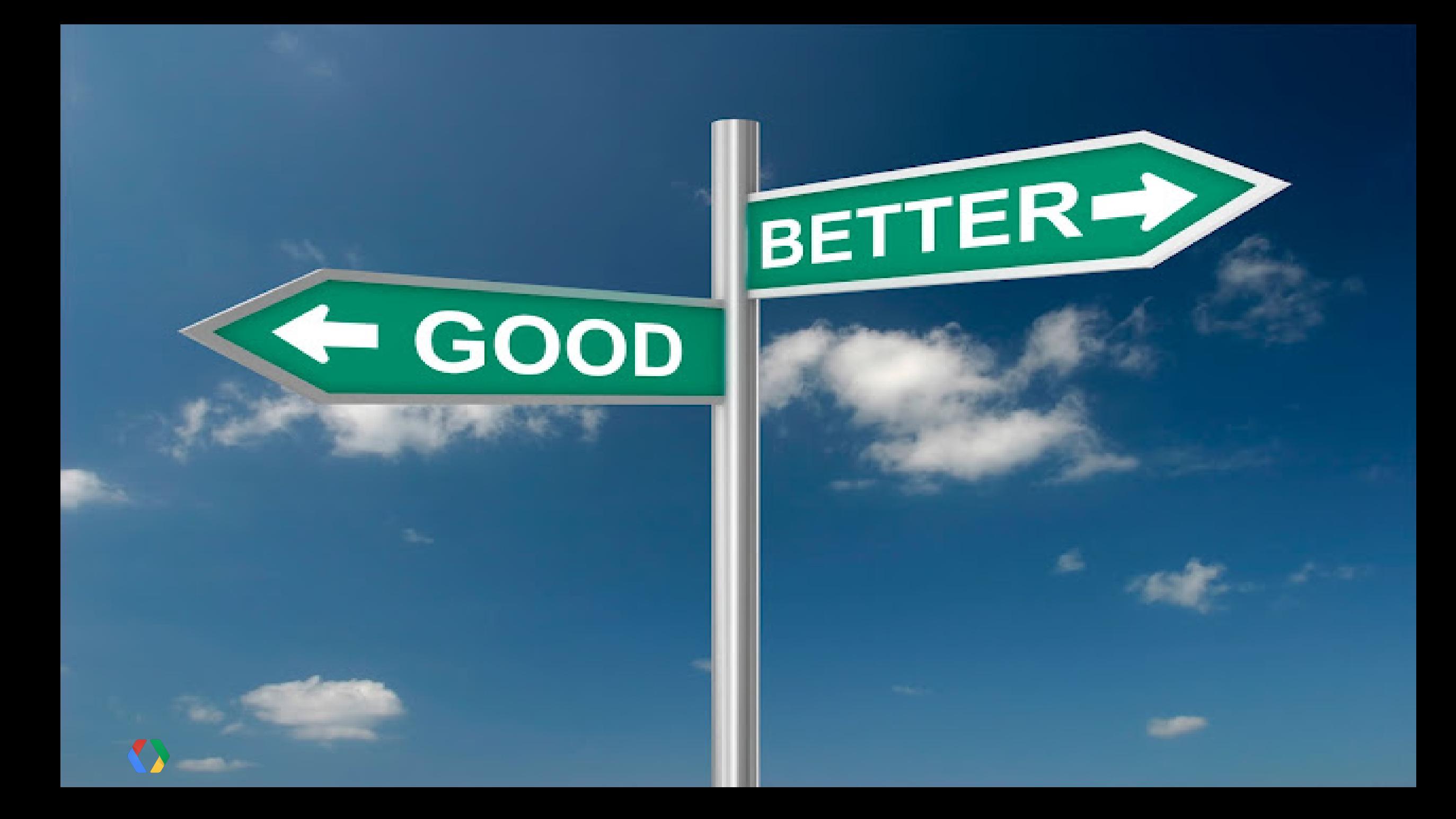

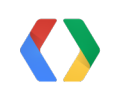

#### **Deploy new type of web apps 5**

- Share scripts in a simple way **4**
- **3** HtmlService
- 
- **2** ScriptDb

New Features of Google Apps Script

**1**

Create Standalone Scripts

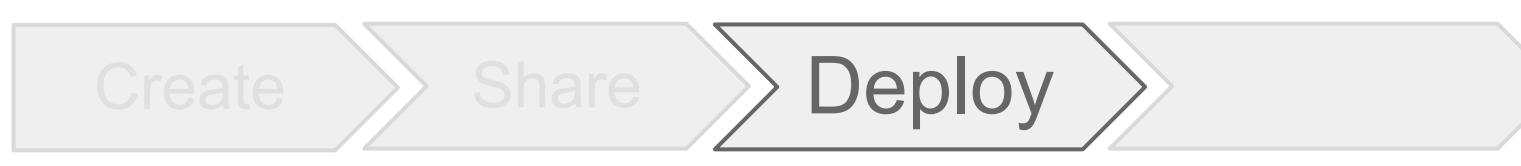

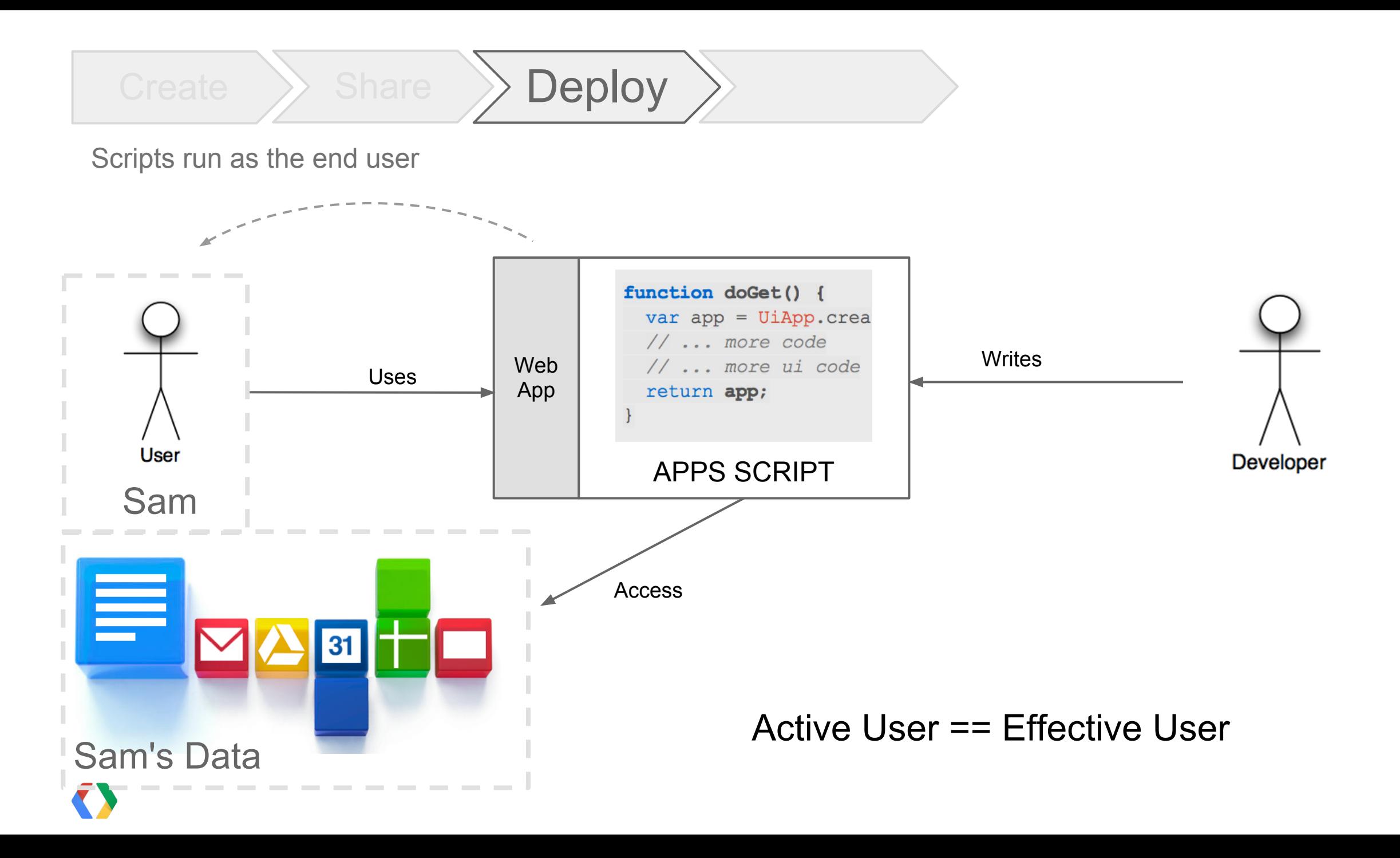

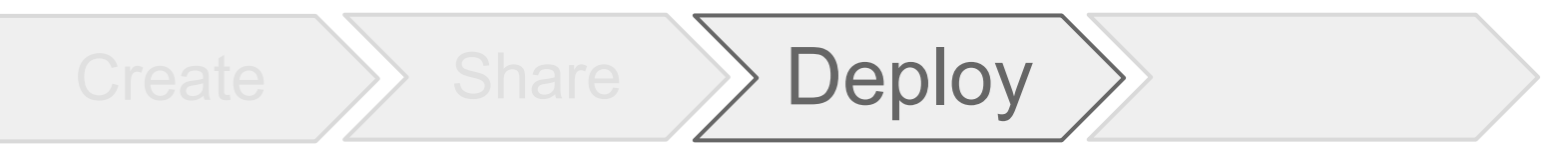

Advantages of scripts running as active user

- Scripts asks user to grant access to resources
- . Scripts identifies the end-user

- Script uses end-user's quota
	- o Scripts have execution quota. Quota is tied to the account which executes the script.

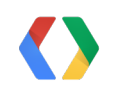

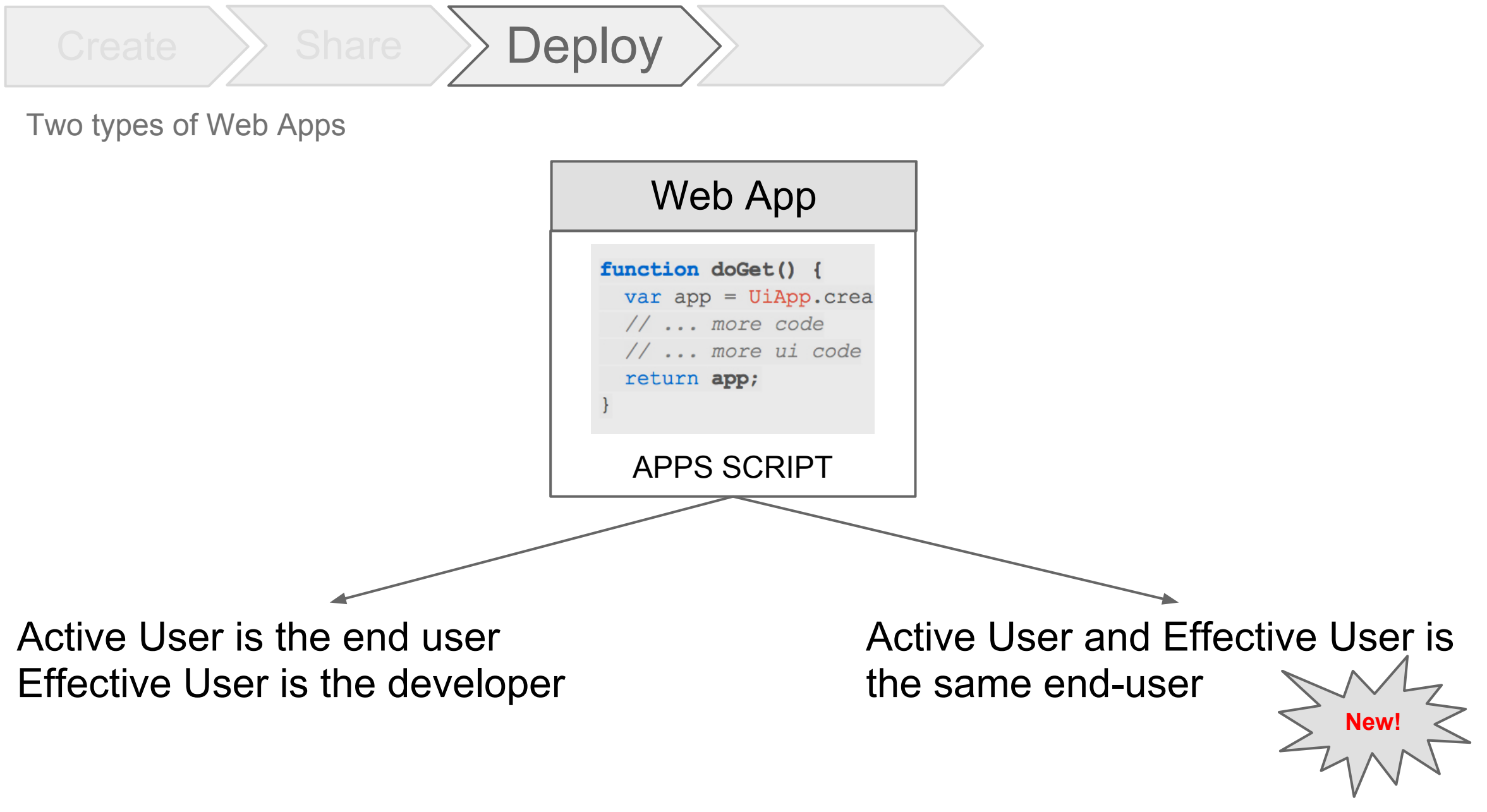

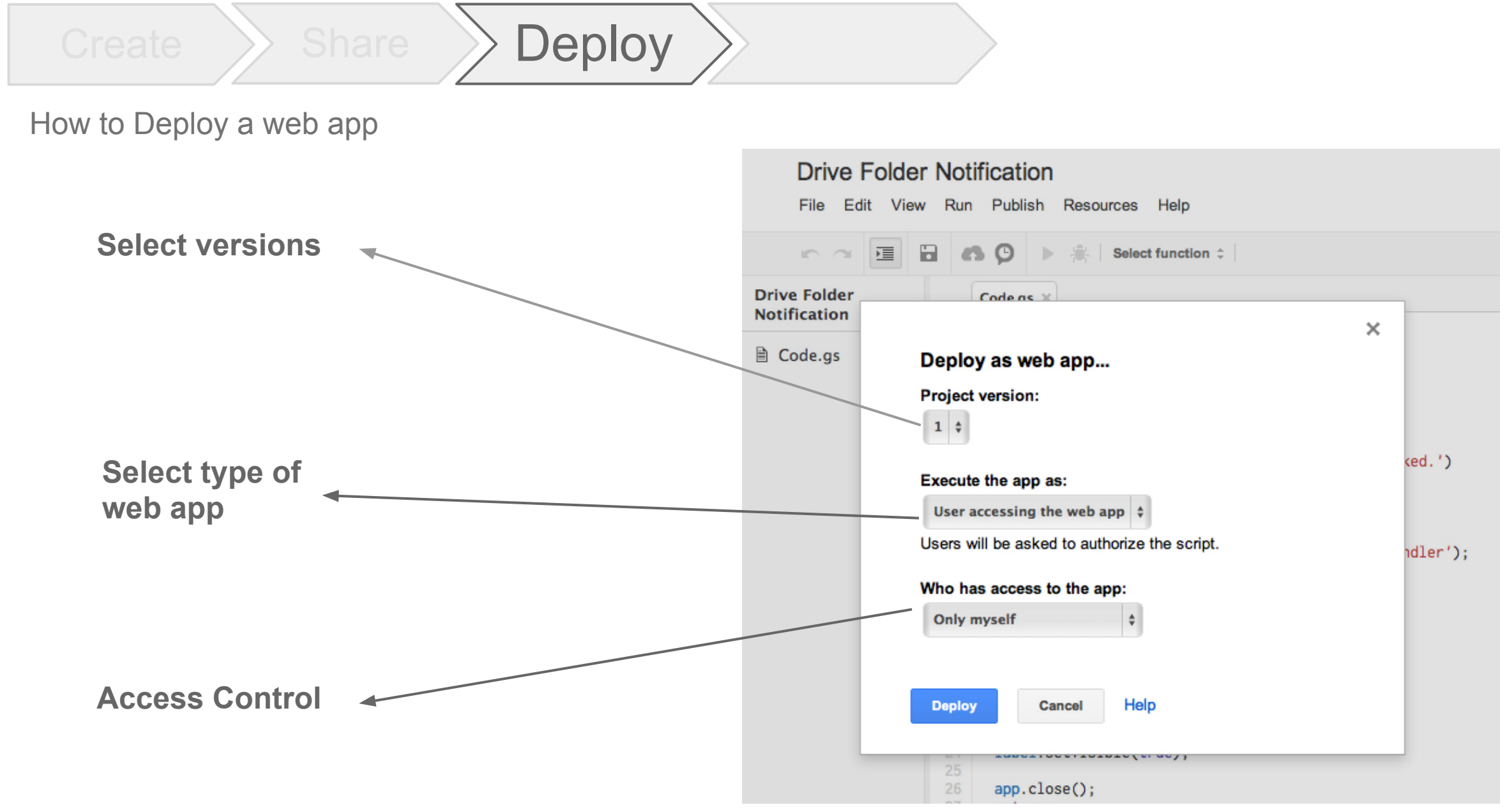

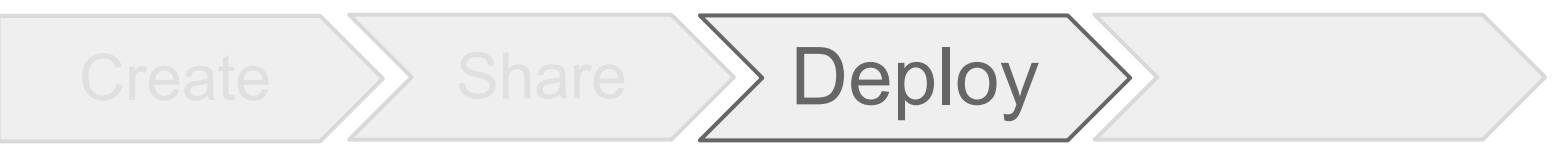

Versioning for Web Apps

• Immutable Url for web apps

. Change versions without affecting users

. Development Url for testing

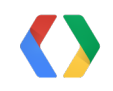

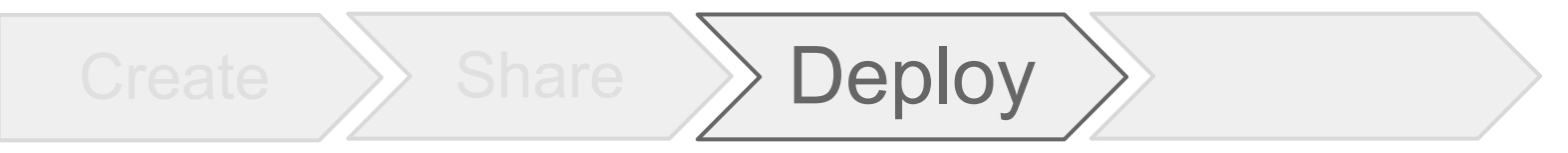

DriveEye - Writing a simple web app

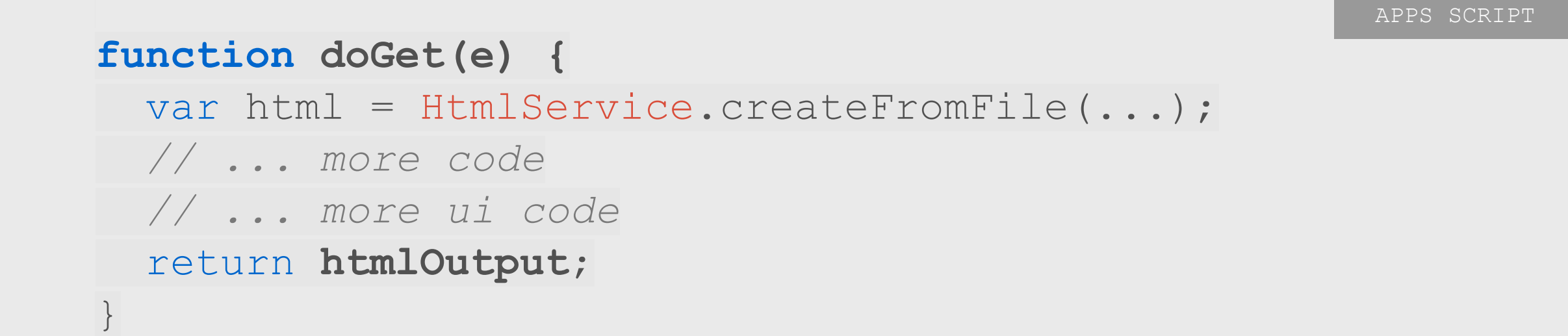

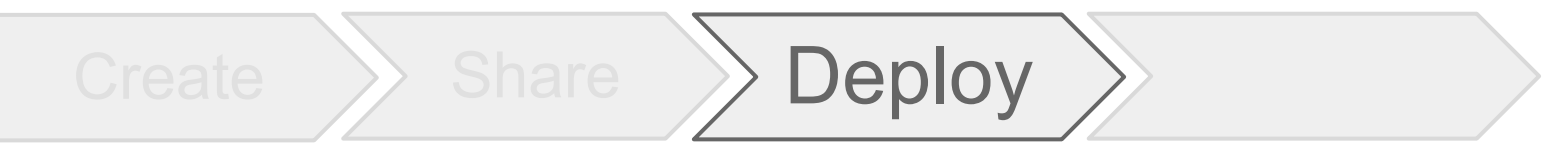

DriveEye - Creating Triggers for each user

```
function addFolderSubscription(folderName) {
     // ...
     // create a new trigger
     var triggerId =
        ScriptApp.newTrigger("hasNewFiles")
             .timeBased().everyMinutes(5)
             .create().getUniqueId();
       // ... 
}
```
APPS SCRIPT

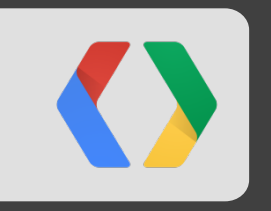

## **How do users find your web app?**

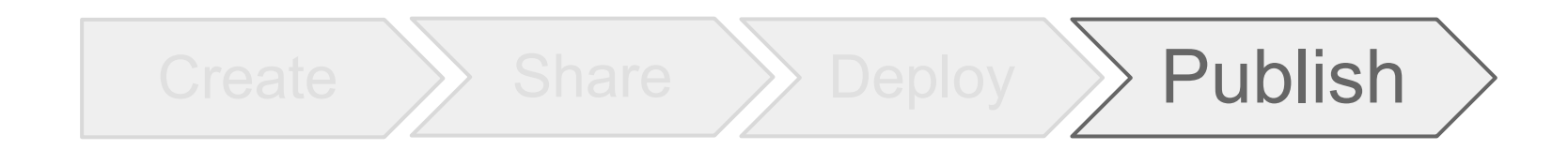

### Apps Script over the years

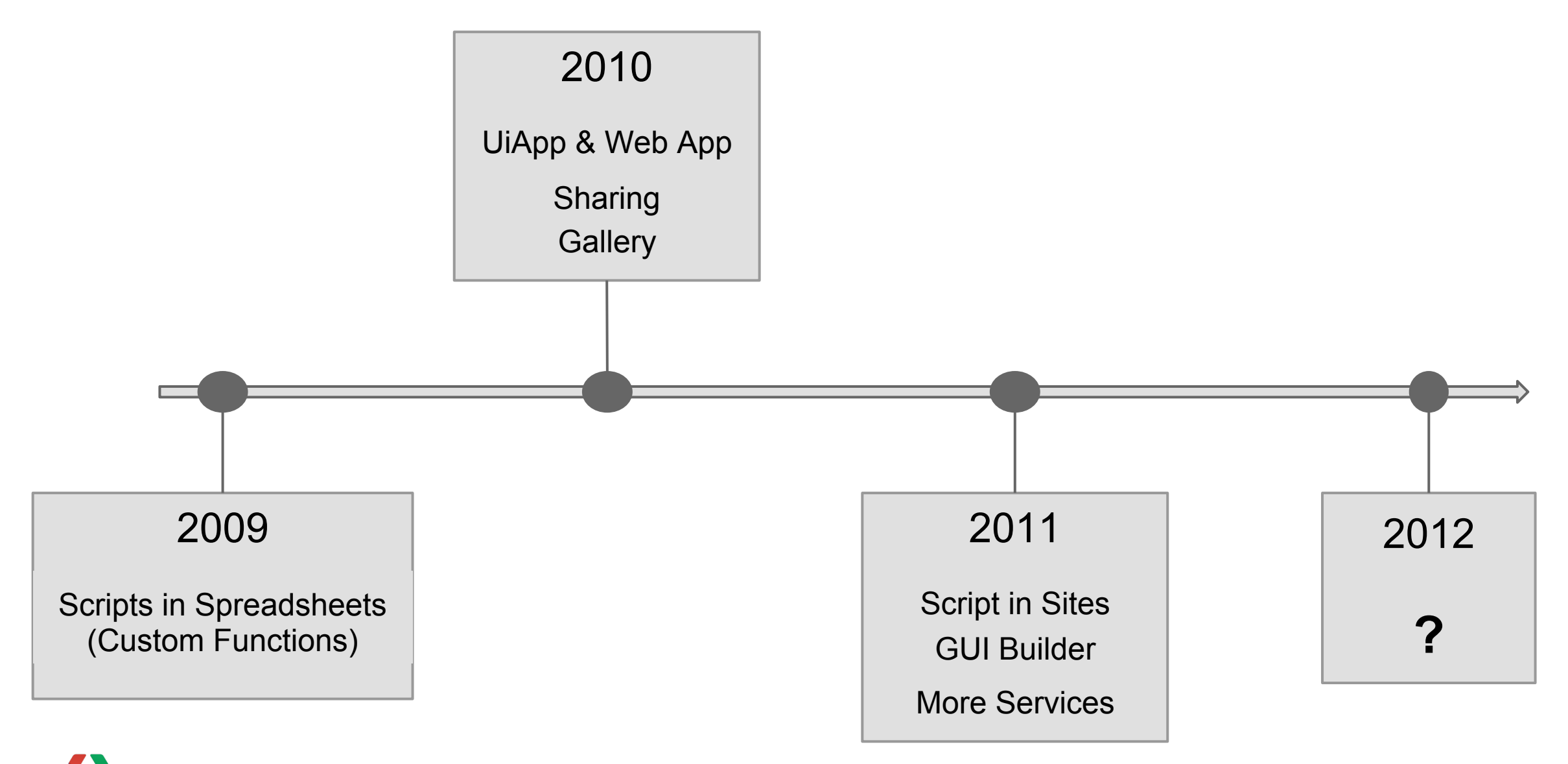

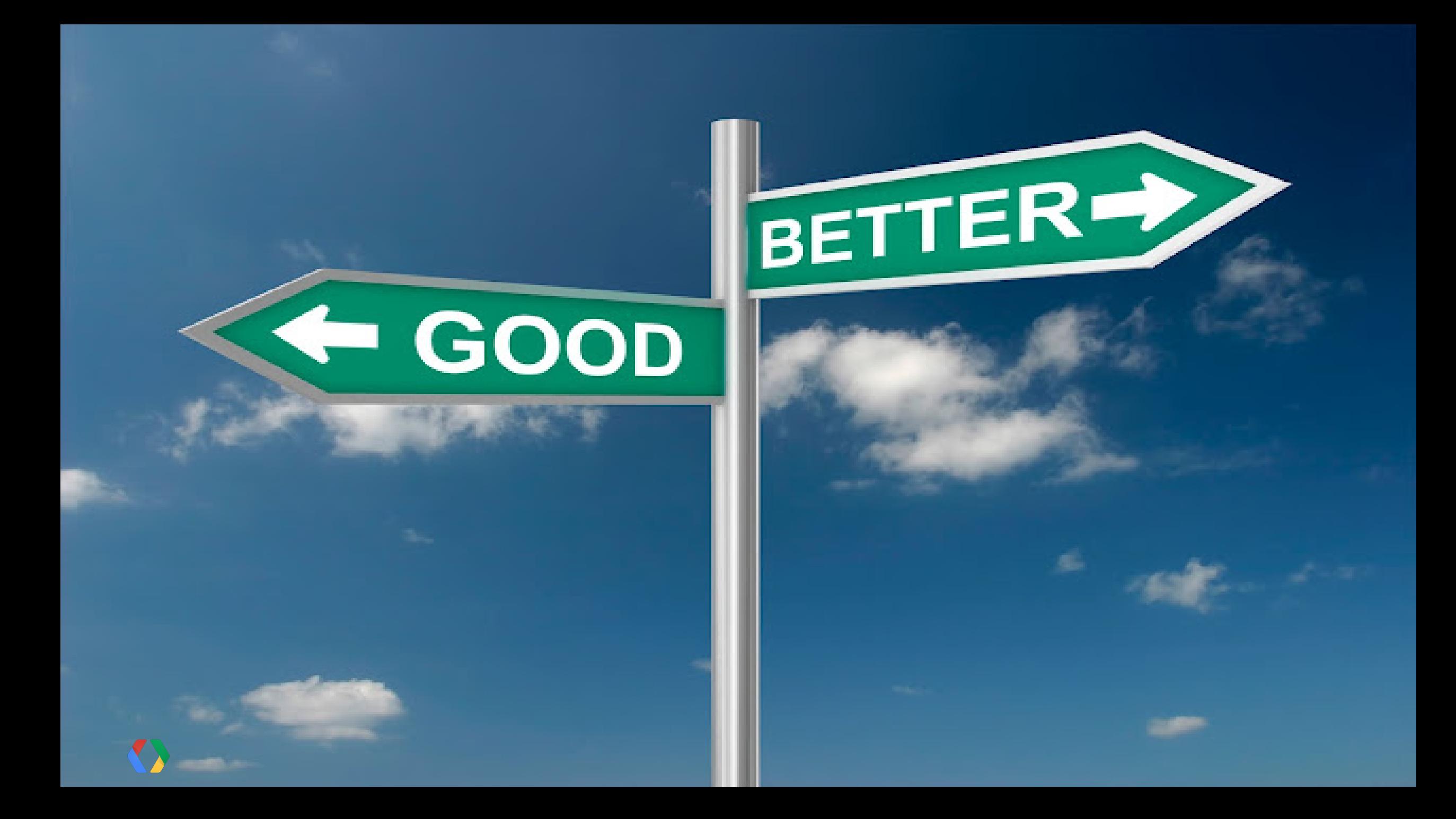

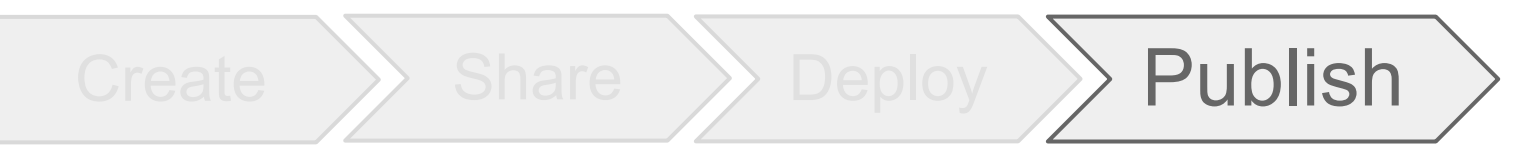

New Features of Google Apps Script

- Create Standalone Scripts **1**
- **2** ScriptDb
- **3** HtmlService
- Share scripts in a simple way **4**
- Deploy new type of web apps **5**
- **Integration with Chrome Web Store 6**

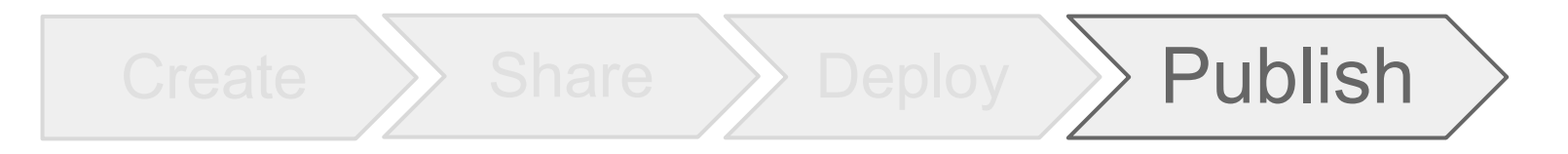

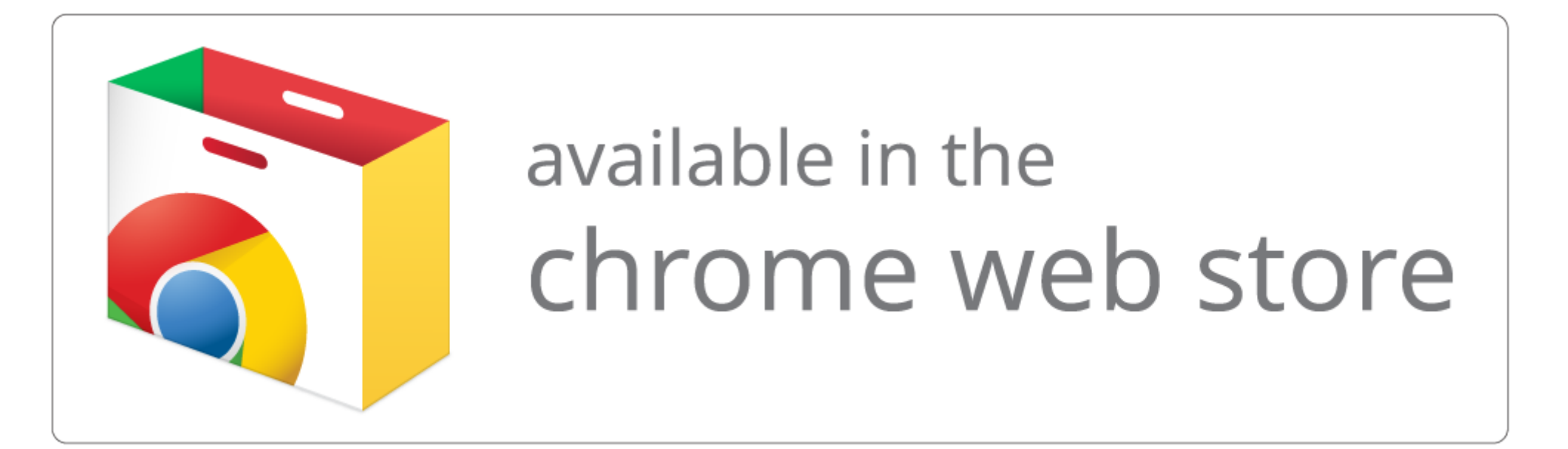

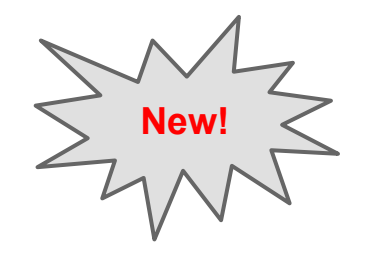

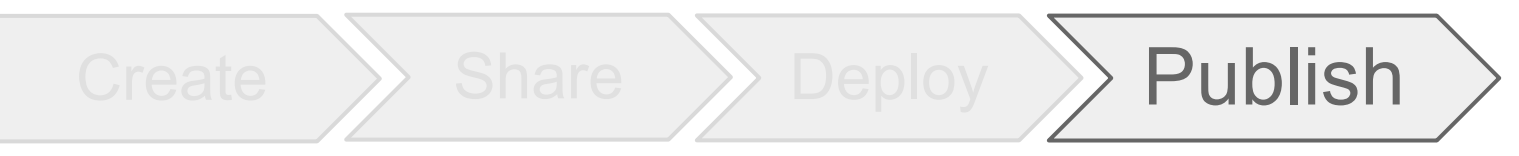

What's so special about Chrome Web Store integration?

• One click uploads in Chrome Web Store

• Easy steps to verify ownership

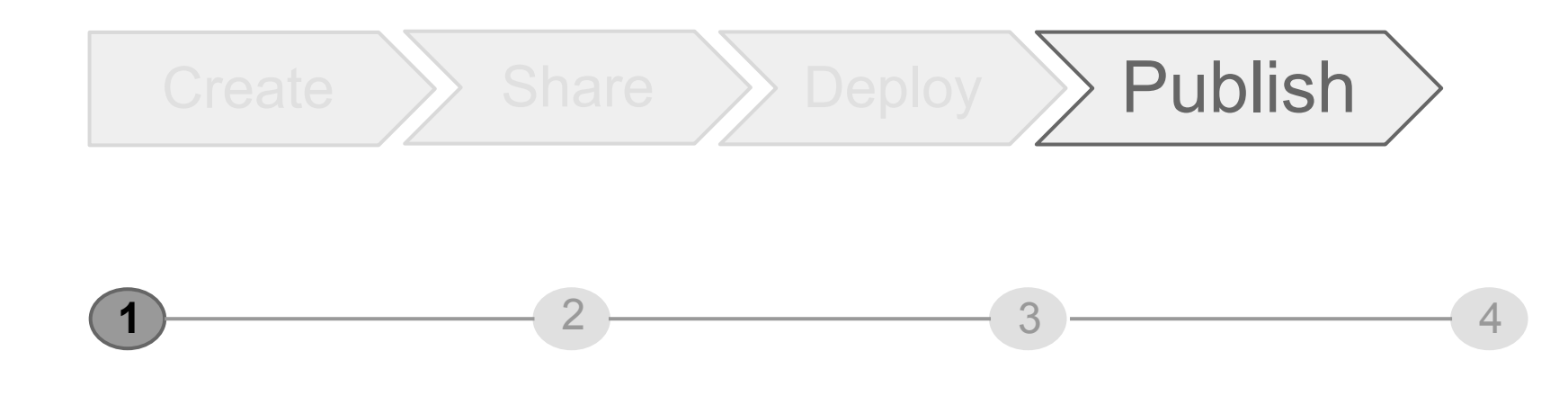

#### Verify the ownership using Google Webmaster Central

- Copy the meta-tags from Webmaster Central
- Paste the meta-tags in "Register with Chrome Web Store dialog"

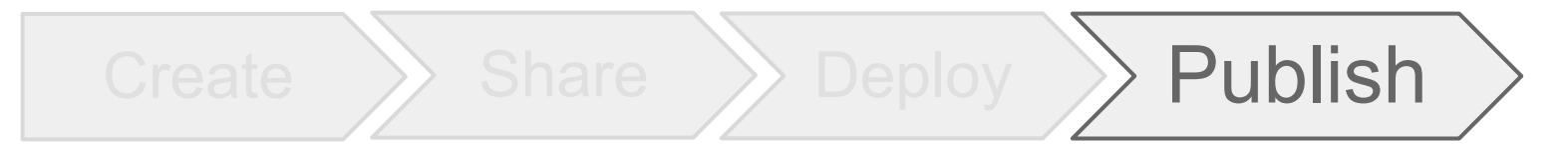

1 **2**  $\longrightarrow$  3  $\longrightarrow$  4

#### Register the Web App in Chrome Web Store

- Required to register as a developer on Chrome Web Store
- From Script editor, click **Publish > Register with Chrome Web Store**
- Every application in Chrome Web Store needs a manifest
- Visit Developer Dashboard in Chrome Web Store to view the uploaded item

#### **DriveEye**

File Edit View Run Publish Resources Help

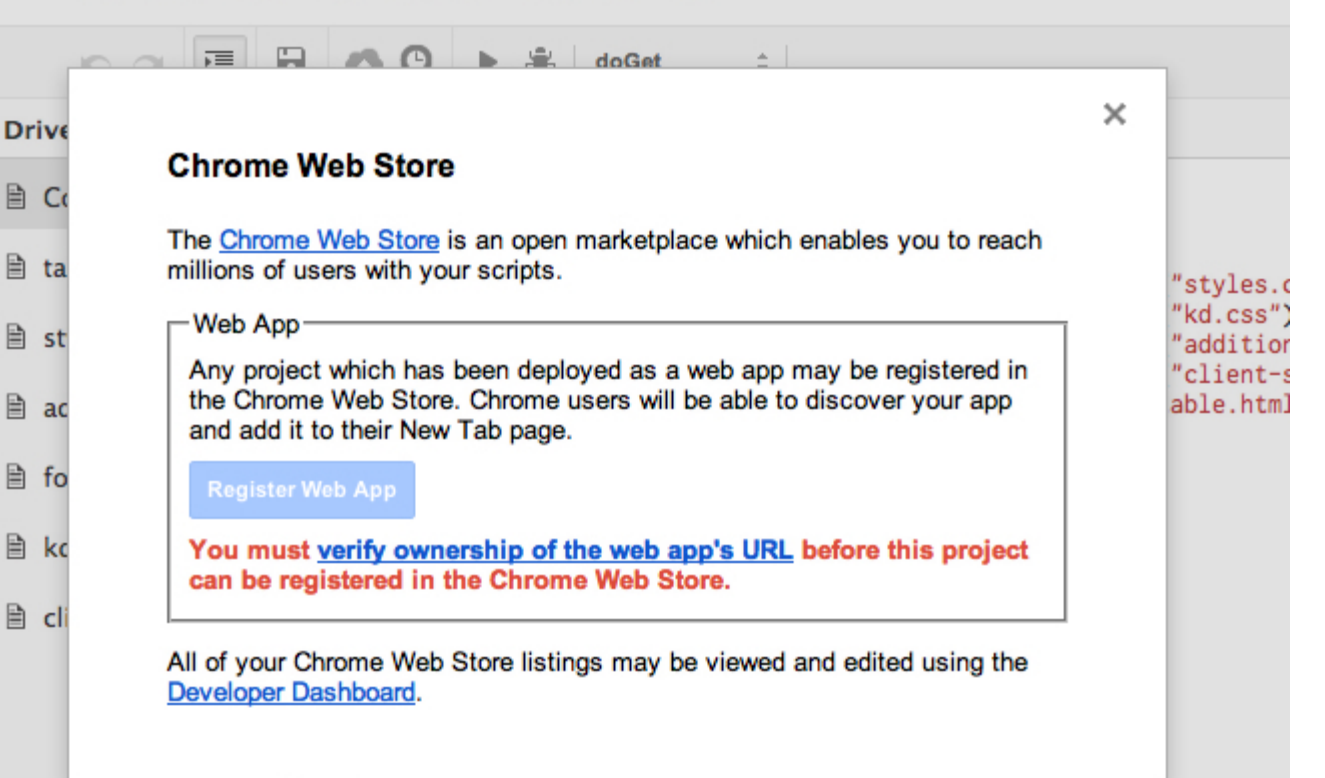

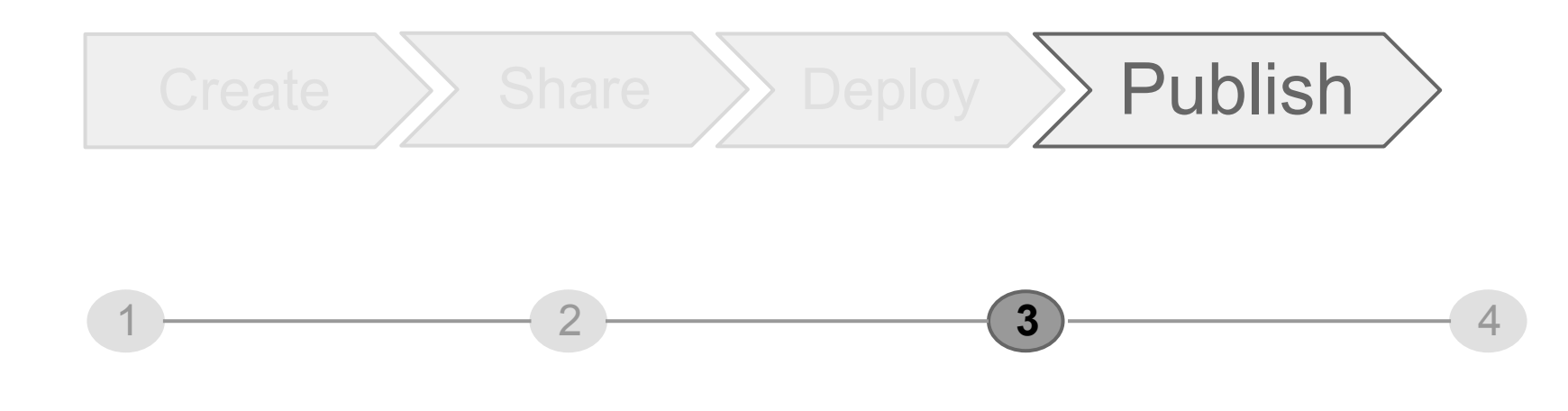

#### Customize Listing Chrome Web Store

- Standard Chrome Web Store requirements
- Icons, Screenshots and Display Images
- Good quality assets == Better rank in Chrome Web Store

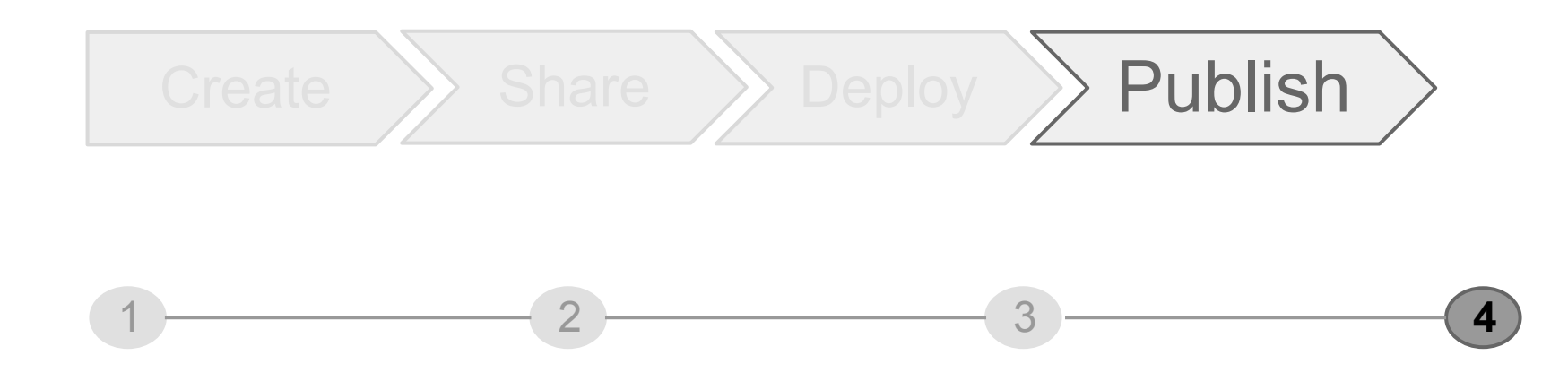

Publish and go live !

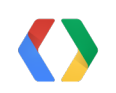

# Completing the story

### DriveEye Shared Folder Notifications

 $Create \r\rangle$  Share  $\r\rangle$  Deploy  $\r\rangle$  Publish

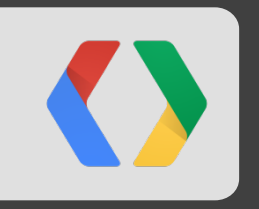

## **Demo of DriveEye**
$Create \r\rangle$  Share  $\r\rangle$  Deploy  $\r\rangle$  Publish

New Features of Google Apps Script

Create Standalone Scripts

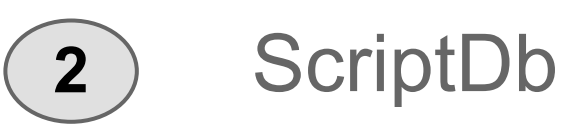

**3** HtmlService

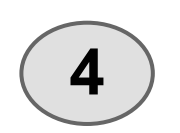

**1**

Share scripts in a simple way

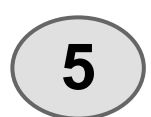

Deploy new type of web apps

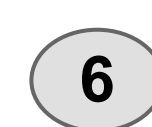

Integration with Chrome Web Store

## **script.google.com**

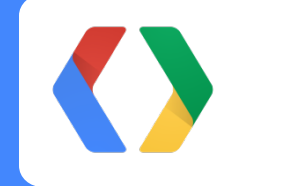

#io12

+[Saurabh Gupta](https://plus.google.com/105831704374179338116/posts)

## script.google.com

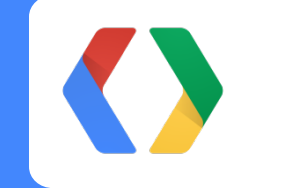

 $\#i$ o12

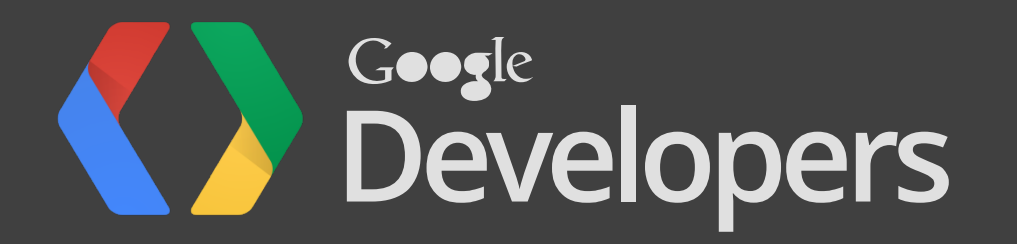